# **VYSOKÉ UCENI TECHNICKE V BRNE**

BRNO UNIVERSITY OF TECHNOLOGY

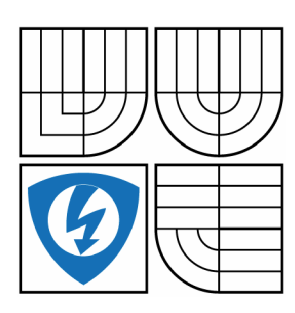

FAKULTA ELEKTROTECHNIKY A KOMUNIKAČNÍCH **TECHNOLOGIÍ** ÚSTAV AUTOMATIZACE A MĚŘICÍ TECHNIKY FACULTY OF ELECTRICAL ENGINEERING AND COMMUNICATION DEPARTMENT OF CONTROL AND INSTRUMENTATION

# ALGORITMY PRO STANOVENÍ EFEKTIVNÍ HODNOTY NAPĚTÍ

RMS VALUE MEASUREMENT ALGORITHMS

DIPLOMOVÁ PRÁCE **MASTER'S THESIS** 

AUTHOR

AUTOR PRÁCE BC. JOSEF ZEDNÍK

**SUPERVISOR** 

VEDOUCÍ PRÁCE Ing. SOŇA ŠEDIVÁ, Ph.D.

BRNO 2016

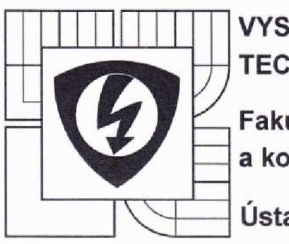

**VYSOKÉ UCENI TECHNICKÉ V BRNĚ** 

**Fakulta elektrotechniky a komunikačních technologií** 

**Ústav automatizace a měřicí techniky** 

# **Diplomová práce**

magisterský navazující studijní obor **Kybernetika, automatizace a měření** 

*Student:* Be. Josef Zedník *Ročník: 2* 

*ID:* 147006 *Akademický rok:* 2015/16

#### **NÁZEV TÉMATU:**

### Algoritmy pro stanovení efektivní hodnoty napětí

#### **POKYNY PRO VYPRACOVANÍ:**

Cílem práce je provést teoretickou analýzu metod měření efektivní hodnoty napětí a ověřit dané algoritmy pomocí simulací v prostředí LabVIEW.

1) Proveďte literární rešerši stanovení efektivní hodnoty v časové oblasti (klasickou metodou a modifikovanými metodami) a ve frekvenční oblasti. Zaměřte se na algoritmy pro nekoherentě navzorkované signály.

2) Navrhněte metodiku programu v prostředí LabVIEW, který by umožňoval výpočet efektivní hodnoty signálu pomocí vybraných metod. Uživatel bude mít možnost výběru metody pro stanovení efektivní hodnoty, zadání parametrů ověřovaného signálu a parametrů metody, a dále bude mít možnost srovnání výsledků pro jednotlivé metody výpočtu efektivní hodnoty včetně chybové analýzy.

3) Realizujte program pro výpočet efektivní hodnoty signálu v prostředí LabVIEW.

4) Ověřte funkčnost vytvořeného programu na vybraných nekoherentně vzorkovaných signálech.

5) Diskutujte dosažené výsledky.

#### **DOPORUČENÁ LITERATURA:**

[1] Hegeduš H., Mostarac, P. Malaric R. Comparison of RMS Value measurement Algorithms of Non-coherent sampled signals. Measurement science Review, vol. 11, No. 3, 2011.

*Termín zadání:* 8. 2. 2016 *Termín odevzdání:* 16.5.2016

Vedoucí práce: Ing. Soňa Šedivá, Ph.D. *Konzultanti diplomové práce:* 

**doc. Ing. Václav Jirsík, CSc.**  *předseda oborové rady* 

#### **UPOZORNĚNÍ:**

Autor diplomové práce nesmí při vytváření diplomové práce porušit autorská práva třetích osob, zejména nesmí zasahovat nedovoleným způsobem do cizích autorských práv osobnostních a musí si být plně vědom následků porušení ustanovení § 11 a následujících autorského zákona č 121/2000 Sb., včetně možných trestněprávních důsledků vyplývajících z ustanovení části druhé, hlavy VI. díl 4 Trestního zákoníku č. 40/2009 Sb.

### **Abstrakt**

Tato diplomová práce se zabývá teoretickou analýzou vybraných metod pro stanovení efektivní hodnoty nekoherentně navzorkovaných napěťových průběhů. V práci jsou popsány algoritmy pro výpočet efektivní hodnoty v časové a frekvenční oblasti. Jedním z úkolů této práce bylo navrhnout metodiku programu pro simulaci vybraných metod měření nekoherentně navzorkovaných napěťových průběhů. Tento program je realizován ve vývojovém prostředí LabVIEW a jeho realizace je popsaná v této práci. Uživatel má možnost výpočtu efektivní hodnoty a chybové charakteristiky na základě zvolené metody a zvoleného vstupního průběhu. Součástí práce jsou také simulace, které porovnávají vybrané metody výpočtu efektivní hodnoty.

### **Klíčová slova**

Nekoherentně navzorkované napětí, LabVIEW, simulace, algoritmy, efektivní hodnota

### **Abstract**

This master's thesis focuses on theoretic analysis selected methods for determination effective value of non-coherent sampled voltage signals. In thesis are described algorithms for calculation effective value in time and frequency domain. One of task this thesis was design methods of program for simulation selected methods of measurement non-coherent sampled voltage signals. This program is realized in developmental environment of LabVIEW and his realization is described in this thesis. User has possibility calculate effective value and bias characteristic depend on selected method and selected input signal. Part of this thesis are simulations, which compares selected methods of calculation effective value.

### **Keywords**

Non-coherent sampled voltage, LabVIEW, simulation, algorithm, effective value

### **Bibliografická citace:**

ZEDNÍK, J. *Algoritmy pro stanovení efektivní hodnoty napětí.* Brno: Vysoké učení technické v Brně, Fakulta elektrotechniky a komunikačních technologií, 2016. 54s. Vedoucí diplomové práce byla Ing. Soňa Šedivá, Ph. D.

### **Prohlášení**

"Prohlašuji, že svou diplomovou práci na téma Algoritmy pro stanovení efektivní hodnoty napětí jsem vypracoval samostatně pod vedením vedoucího diplomové práce a s použitím odborné literatury a dalších informačních zdrojů, které jsou všechny citovány v práci a uvedeny v seznamu literatury na konci práce.

Jako autor uvedené diplomové práce dále prohlašuji, že v souvislosti s vytvořením této diplomové práce jsem neporušil autorská práva třetích osob, zejména jsem nezasáhl nedovoleným způsobem do cizích autorských práv osobnostních a jsem si plně vědom následků porušení ustanovení § 11 a následujících autorského zákona č. 121/2000 Sb., včetně možných trestněprávních důsledků vyplývajících z ustanovení části druhé, hlavy VI. díl 4 Trestního zákoníku č. 40/2009 Sb.

V Brně dne: 12. května 2016

podpis autora

### **Poděkování**

Děkuji vedoucí diplomové práce Ing. Soně Šedivé, Ph. D. za účinnou metodickou, pedagogickou a odbornou pomoc a další cenné rady při zpracování mé diplomové práce.

V Brně dne: 12. května 2016

podpis autora

# **Obsah**

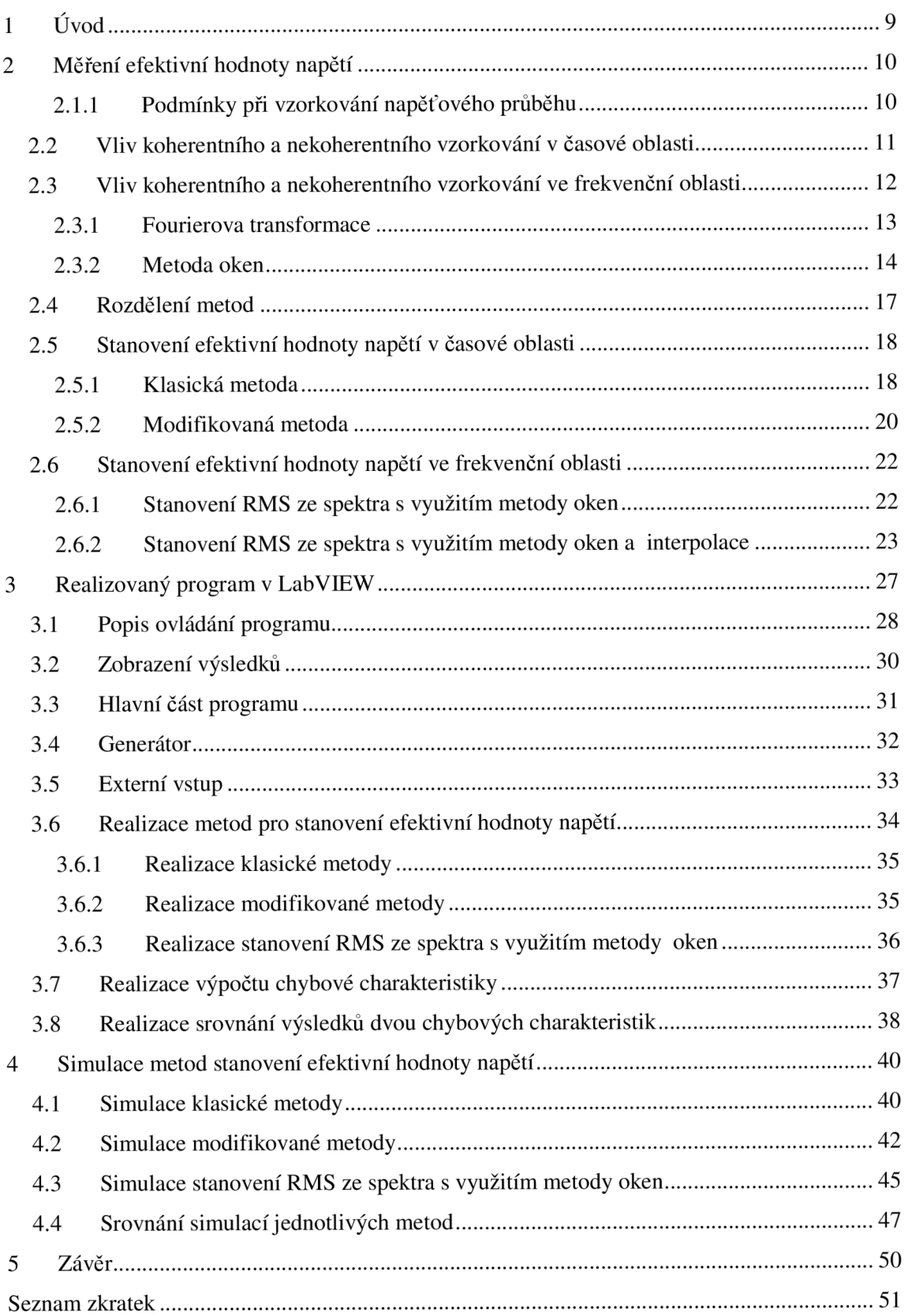

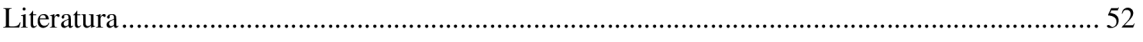

# **1 ÚVOD**

Diplomová práce se zabývá teoretickou analýzou metod měření efektivní hodnoty napětí u nekoherentně navzorkovaných vstupních průběhů. Při měření střídavého napětí je vstupní napětí nejčastěji navzorkováno nekoherentně (obsahuje necelistvé násobky period). V tomto případě nestačí pouze spočítat efektivní hodnotu napětí, protože výsledná efektivní hodnota by byla chybná v závislosti na velikosti neperiodické části navzorkovaného napětí. Chyba stanovení efektivní hodnoty napětí se zvětšuje, čím víc je neperiodická část rovna polovině periody vstupního průběhu. V časové oblasti se tato chyba výrazně projevuje pří nízkém počtu period vstupního napětí (čím menší počet period, tím jsou odchylky větší v závislosti na neperiodické části nekoherentně navzorkovaného vstupního napětí). Ve frekvenční oblasti vlivem nekoherentně navzorkovaného vstupního napětí dochází ve spektru k přetékání energie do vedlejších harmonických složek spektra, což vede k chybnému výpočtu efektivní hodnoty.

Tento problém řeší metody pro měření efektivní hodnoty nekoherentně navzorkovaného napětí, které jsou popsány v této práci. Kromě teorie jsou zde také simulace, které mají za úkol ověřit algoritmy v teoretické části. V rámci této práce byl také navržen a realizován program v prostředí LabVIEW, který umožňuje výpočet efektivní hodnoty signálu pomocí vybraných metod.

Celá práce je složena ze tří hlavních částí. První část je teoretická, jsou zde rozebrány metody a algoritmy pro měření efektivní hodnoty napětí v časové oblasti a ve frekvenční oblasti. V časové oblasti je rozebrána klasická a modifikovaná metoda. Ve frekvenční oblasti je metoda pro výpočet efektivní hodnoty z hlavního laloku spektra a další metody. Druhá část práce je věnována návrhu a realizaci programu v prostředí LabVIEW pro stanovení efektivní hodnoty napětí pomocí zvolených metod. Nejdříve je zde návrh metodiky programu, která popisuje obecně princip funkce programu. Následně je popsána realizace jednotlivých částí programu včetně částí pro stanovení efektivní hodnoty vstupního průběhu a pro výpočet chybové charakteristiky. Třetí část se zabývá simulacemi, které mají za úkol ověřit správnost algoritmů a postupů, které jsou uvedeny v teoretické části. Simulace byly provedeny v realizovaném programu v prostředí LabVIEW pro zvolené vstupní průběhy simulovaného napětí.

# **2 MĚŘENÍ EFEKTIVNÍ HODNOTY NAPĚTÍ**

Při měření hodnoty stejnosměrného a střídavého napětí je nutné velikost napětí vyjádřit číslem. V případě stejnosměrného napětí stačí stanovit hodnotu napětí z jednoho naměřeného vzorku (protože napěťový průběh se nemění). U střídavého napětí je však problém, že měřený průběh se neustále mění a je potřeba jeho hodnotu vyjádřit číslem jako u stejnosměrného napětí. Tento problém řeší efektivní hodnota napětí, která zahrnuje celou periodu měřeného napětí (nejen amplitudu).

Definice efektivní hodnoty napětí:

*Efektivní hodnota střídavého napětí je taková hodnota stejnosměrného napětí, které způsobí na rezistoru (odporové zátěži) stejný výkon, jako je střední hodnota okamžitého výkonu na tomtéž rezistoru po připojení daného střídavého napětí. [5]* 

Matematicky je efektivní hodnota napětí v postatě střední kvadratická hodnota měřeného napětí, efektivní hodnotu měřeného napětí je možné vypočítat podle vztahu (10). Měření efektivní hodnoty napětí patří k nejčastějším úlohám přístrojů pro měření hodnoty napětí, následně jsou popsány metody pro měření efektivní hodnoty napětí.

### **2.1.1 Podmínky při vzorkování napěťového průběhu**

Při číslicovém měření efektivní hodnoty napětí se vstupní napěťový průběh v časové oblasti navzorkuje a ze vzorků se spočítá efektivní hodnota napětí. Vzorkování funguje tak, že v pravidelných časových intervalech (tyto časové intervaly jsou dány vzorkovací frekvencí) je vždy naměřena okamžitá hodnota napětí (vzorek). Obrázek 1 zobrazuje princip vzorkování, modrá křivka představuje sinusový napěťový průběh a červené tečky představují jednotlivé naměřené vzorky napětí.

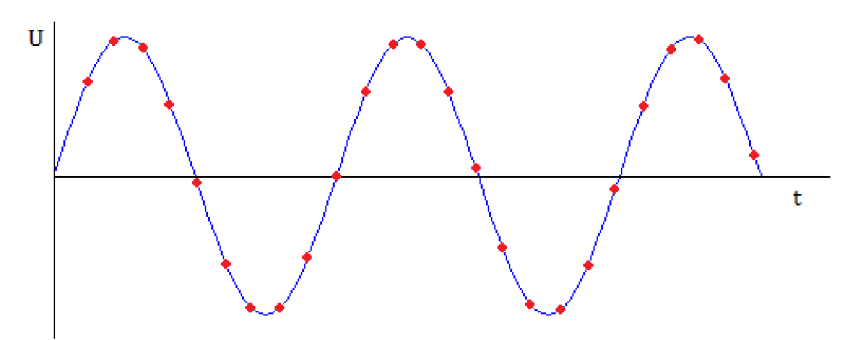

**Obrázek 1: Ukázka principu vzorkování** 

Je potřeba vhodně zvolit vzorkovací frekvenci, aby nedocházelo k aliasing efektu. Vhodné zvolení frekvence zajišťuje Shannonův teorém (nebo také Shannon - Kotelnikův teorém), který je definován následující rovnicí.

$$
f_{VZ} \ge 2f_{MAX} \tag{1}
$$

Kde *fvz* je vzorkovací frekvence a */MAX* je maximální frekvence měřeného napěťového průběhu. Pokud dojde k aliasing efektu, tak není možné zpětně rekonstruovat vzorkovaný signál, a kvůli tomu dojde ke zkreslení měřeného napětí. Ukázka aliasing efektu je na následujícím obrázku.

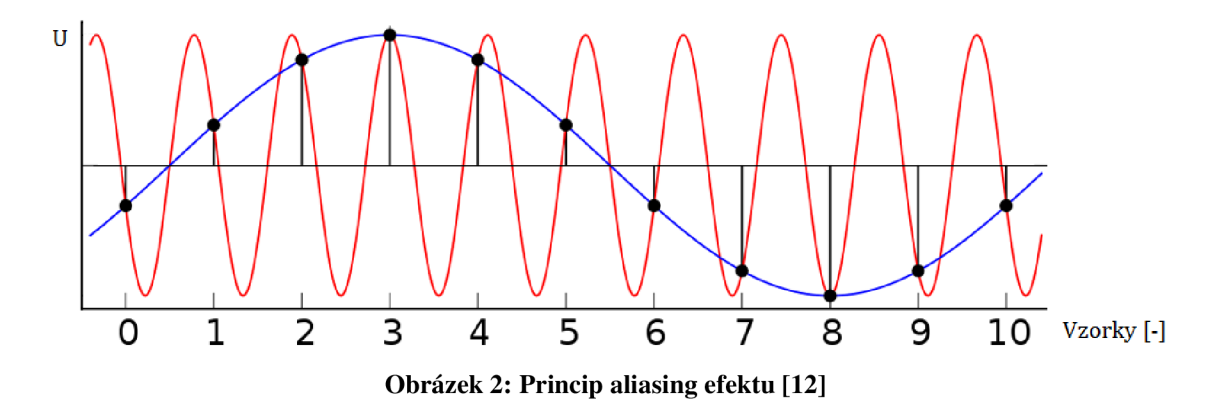

Červená křivka představuje vstupní průběh, vlivem nedostatku vzorků dochází ke špatné rekonstrukci vstupního průběhu (modrá křivka) [13].

### **Podmínka koherentního vzorkování**

Je-li vstupní napětí periodické a má-li být navzorkovaný napěťový průběh koherentní, je nutné dodržet následující podmínku:

$$
m \cdot T_U = N \cdot T_{VZ} \tag{2}
$$

kde m představuje počet period měřeného napětí, *T<sup>v</sup>* je perioda měřeného napětí a *Tvz* je perioda vzorkování. Celkový počet vzorků je označen proměnnou *N.* 

## **2.2 Vliv koherentního a nekoherentního vzorkování v časové oblasti**

Koherentně navzorkovaný napěťový průběh je průběh, který obsahuje pouze celé periody měřeného napětí. Naproti tomu nekoherentně navzorkovaný průběh obsahuje kromě celých period i část periody. Na následujícím obrázku je názorně zobrazen rozdíl mezi koherentně a nekoherentně navzorkovaným sinusovým průběhem.

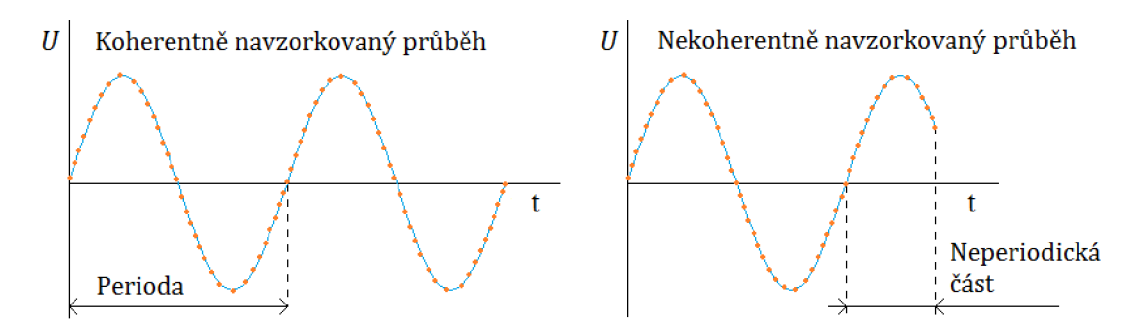

**Obrázek** 3: **Porovnání koherentně a nekoherentně na vzorkovaného napěťového průběhu** 

V praxi při měření střídavých napěťových průběhů je navzorkování měřeného napětí většinou nekoherentní, což vede k chybě při stanovení efektivní hodnoty tohoto napětí.

### **2.3 Vliv koherentního a nekoherentního vzorkování ve frekvenční oblasti**

Pro převod napěťového průběhu z časové oblasti do frekvenční slouží Fourierova transformace (v kapitole 2.3.1 jsou podrobnější informace k Fourierově transformaci). Příklad Fourierovy transformace pro koherentní napěťový průběh je zobrazen na následujícím obrázku. V časové oblasti je zobrazen sinusový napěťový průběh o frekvenci 8 Hz, což odpovídá jedné harmonické ve frekvenční oblasti o frekvenci 8 Hz.

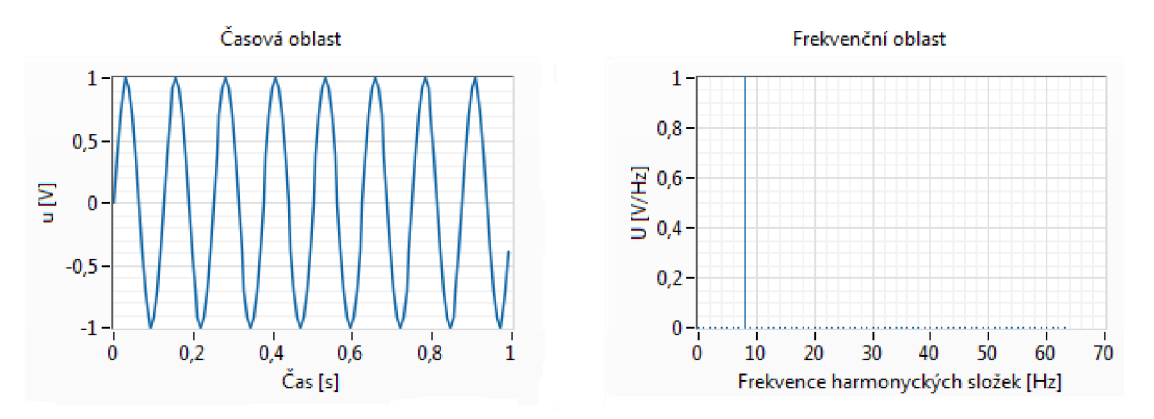

**Obrázek** 4: **Koherentní napěťový průběh v ěasové a frekvenění oblasti** 

Pokud je vstupní napěťový průběh nekoherentní, dochází k přetékání energie do vedlejších harmonických (zkreslení spektra), tomuto jevu se říká prosakování energie nebo v angličtině "leakage". Obrázek 5 názorně zobrazuje tento jev.

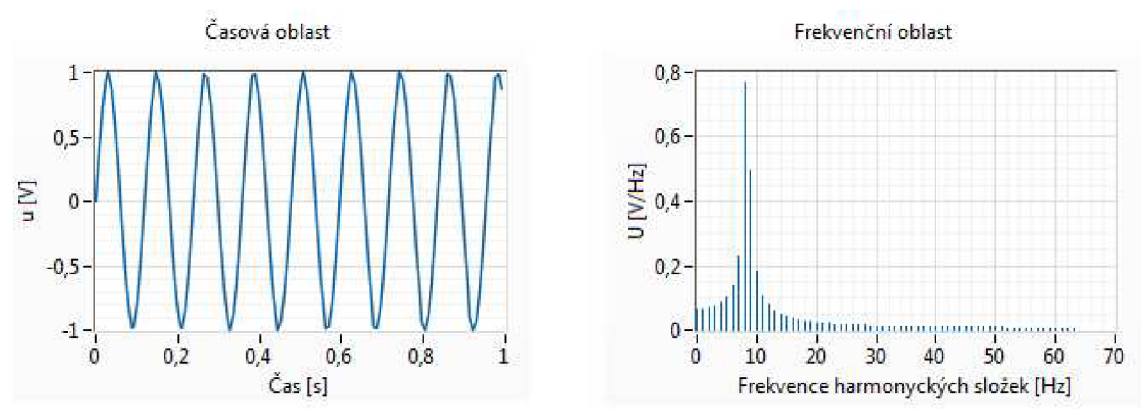

**Obrázek** 5: **Nekoherentní napěťový průběh v ěasové a frekvenění oblasti** 

Obrázek 5 zobrazuje opět sinusový napěťový průběh v časové oblasti (se stejnou frekvencí jako v předchozím případě), který je tentokrát nekoherentně vzorkován. Ve frekvenční oblasti je možné díky tomu pozorovat značné přetečení energie do vedlejších harmonických složek spektra. Velikost tohoto přetečení je závislá na velikosti neperiodické části měřeného napěťového průběhu. Čím je větší neperiodická část, tím je větší přetečení až dokud neperiodická část nedosáhne poloviny periody vstupního napětí, pak začne klesat, až dokud neperiodická část nedosáhne celé periody [1], [2].

### **2.3.1 Fourierova transformace**

Fourierova transformace je matematická metoda, s jejíž pomocí je možné převést libovolný průběh z časové oblasti do frekvenční oblasti, díky tomu umožňuje rozdílný pohled na stejný průběh. Fourierova transformace v podstatě "rozebere" libovolný průběh z časové oblasti na součet sinusových průběhů, každý z těchto sinusových průběhů má určitou amplitudu a frekvenci. Těmto sinusovým průběhům se říká "harmonické složky".

Matematický výpočet Fourierovy transformace z časového průběhu napětí *u(t)* je možné následujícím vztahem:

$$
F(w) = \int_{-\infty}^{+\infty} u(t) \cdot exp(-j\omega t) dt
$$
 (3)

Zpětnou Fourierovou transformací se následně získá zpět časový průběh napětí následujícím vztahem:

$$
u(t) = \frac{1}{2\pi} \int_{-\infty}^{+\infty} F(w) \cdot exp(j\omega t) dt
$$
 (4)

Obecná Fourierova transformace počítá ve spojité oblasti. Pro diskrétní oblast se používá diskrétní Fourierova transformace (DFT) [6], [9].

### **Diskrétní Fourierova transformace**

Při praktickém použití Fourierovy transformace je nutné pracovat s konečným počtem vzorků vstupního napětí, k tomuto účelu slouží diskrétní Fourierova transformace (DFT). Výsledné spektrum je tedy také diskrétní a obsahuje konečný počet harmonických složek. Diskrétní Fourierova transformace se vypočte následujícím vztahem:

$$
F(k) = \sum_{n=0}^{N-1} u(n)e^{-j2\pi nk/N} \qquad kde \ k = 0, 1, 2, ..., N-1
$$
 (5)

Pro zpětnou diskrétní Fourierovu transformaci potom platí vztah:

$$
u(n) = \frac{1}{N} \sum_{i=0}^{N-1} F(k)e^{j2\pi nk/N} \qquad kde \, n = 0, 1, 2, \dots, N-1 \tag{6}
$$

Jako nástroj pro rychlý výpočet diskrétní Fourierovy transformace byla vytvořena rychlá Fourierova transformace (FFT), která umožňuje rychlejší výpočet spektra a proto se používá ve většině měřicích přístrojů, kde je nutné počítat spektrum. Počet operací při výpočtu (N) je pro diskrétní Fourierovu transformaci přibližně N<sup>2</sup> a pro rychlou Fourierovu transformaci *Nlog2N.* Rychlá Fourierova transformace pracuje optimálně, pokud počet vzorků vstupního napětí odpovídá mocnině dvou [10], [11].

### **2.3.2 Metoda oken**

Okno je v podstatě matematická funkce, kdy každý prvek vstupního signálu je vynásoben hodnotou na základě pořadí daného prvku. Nejčastější uplatnění je při digitální Fourierově transformaci (DFT), kde jsou díky této metodě potlačeny harmonické složky neperiodické části průběhu a zesíleny harmonické periodické části hledaného průběhu.

Tuto metodu lze také použít, pokud vstupní signál obsahuje necelistvé násobky period, které je potřeba potlačit pro přesnější analýzu periody (více period) signálu. Princip spočívá ve vynásobení měřeného průběhu zvoleným oknem. Obrázek 6 zobrazuje použití okna pro nekoherentní napěťový průběh v časové oblasti.

Vlevo je zobrazen nekoherentní napěťový průběh (stejný jaký zobrazuje Obrázek 5) a v pravé části je na tento průběh aplikováno Hannovo okno (jedno z mnoha oken). Efekt po vynásobení oknem je ten, že začátek a konec napěťového průběhu je potlačen a díky tomu dojde k potlačení neperiodické části.

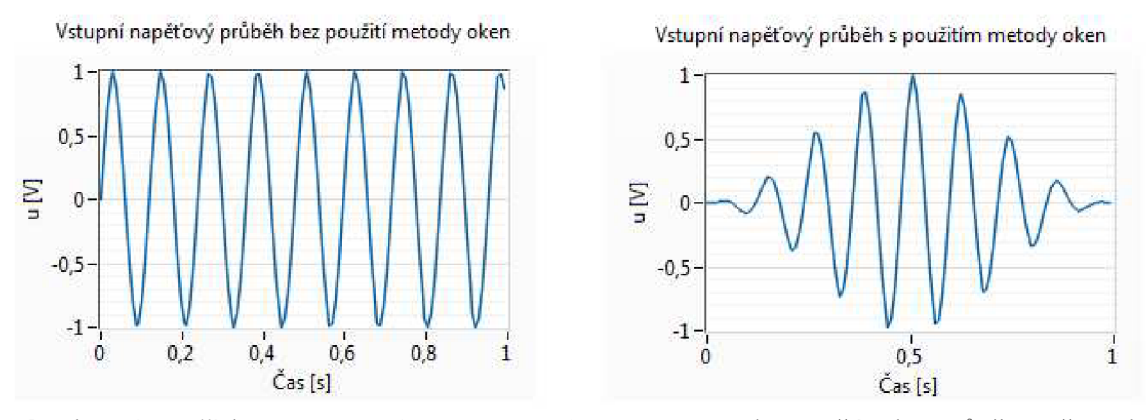

Obrázek 6: Použití metody oken (Hannovo okno) u nekoherentního napěťového průběhu v časové oblasti

Ve frekvenční oblasti dochází díky metodě oken k částečnému potlačení přetékání energie do vedlejších harmonických složek. Obrázek 7 porovnává nekoherentní napěťový průběh pro případ kdy je použita metoda oken a pro případ kdy není použita metoda oken (v tomto obrázku byly použity stejné napěťové průběhy jako na předchozím obrázku).

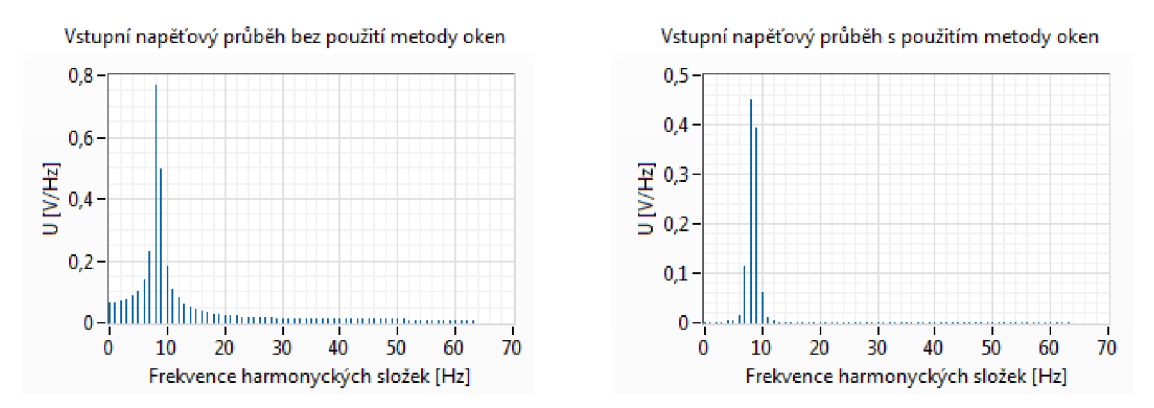

**Obrázek** 7: **Použití metody oken u nekoherentního napěťového průběhu ve frekvenční oblasti** 

Je mnoho druhů oken a každé je vhodné pro jiný typ vstupního signálu, nejčastěji používaným oknem je kosinové okno (Hannovo).

#### **1) Hannovo okno**

Oknu Hannovu se říká také okno Hanning nebo kosinovo okno. Jedná se o nejčastěji používané okno, jeho matematické vyjádření je:

$$
w_P(i) = 0.5 u(i)[1 - \cos\left(\frac{2\pi i}{n}\right)]\tag{7}
$$

kde *u(i)* jsou vzorky měřeného napěťového průběhu, *n* je celkový počet vzorků a  $i=0, 1, 2, \ldots n-1.$ 

### **2) Hammingovo okno**

Jedná se modifikované kosinové okno, jeho matematický vztah je:

$$
w_P(i) = u(i)[0.54 - 0.46 \cos\left(\frac{2\pi i}{n}\right)]
$$
\n(8)

kde proměnné *u(i), i* a *n* mají stejný význam jako u Hanningova okna.

#### **3) Blackman-Harrisovo okno**

Jedná se o dvojité kosinové okno, je dáno vztahem:

$$
w_p(i) = u(i)[0.42323 - 0.49755\cos\left(\frac{2\pi i}{n}\right) + 0.07922\cos\left(\frac{4\pi i}{n}\right)]\tag{9}
$$

kde proměnné *u(i), i* a *n* mají stejný význam jako u Hanningova okna [14].

### **4) Obdélníkové okno (uniform window)**

Je oknem plné velikosti, aplikuje se tak, že měřený průběh je vynásoben v celém rozsahu jedničkou. Na následujícím obrázku je porovnání Hannova, Hammingova, Blackman-Harrisova a Obdélníkového okna v časové oblasti.

Kromě těchto tří oken existuje ještě mnoho dalších oken, srovnání některých těchto oken zobrazuje Obrázek 8.

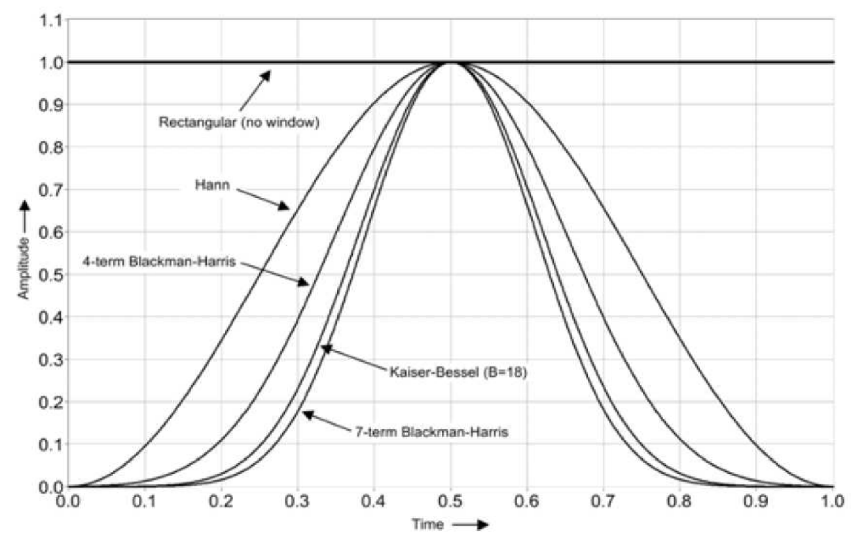

**Obrázek** 8: **Porovnání vybraných oken v časové oblasti** [7]

Obrázek 9 porovnává jednotlivá okna ve frekvenční oblasti. Při použití okna se strmými přechody vznikají ve spektru postraní laloky s vyšší amplitudou, u oken, kde nejsou tak ostré přechody, k tomuto nedochází, ale mají širší hlavní lalok, proto je potřeba vždy zvolit kompromis. Je dobré porovnat výsledky jednotlivých zvolených oken a zvolit okno, které nejlépe splňuje zvolené požadavky. Obecně nejpoužívanějším oknem je Hannovo okno, které vyhovuje v 95% případů. Více informací ohledně volby správného okna je možné najít v [6]. Teoretický rozbor vychází ze zdrojů [2], [3], [6], [14].

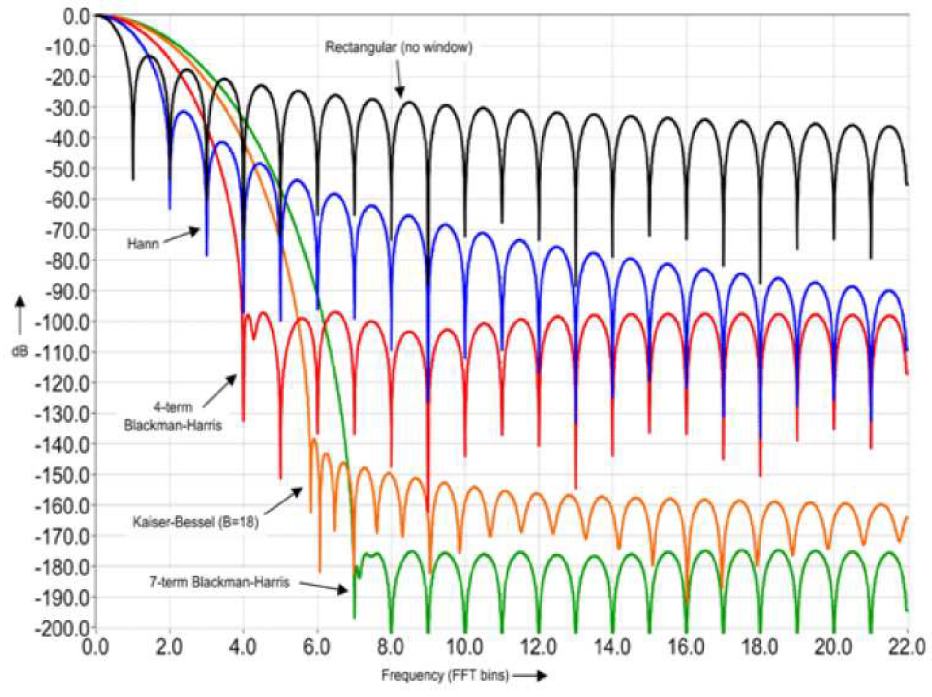

**Obrázek** 9: **Porovnání oken ve frekvenční oblasti** [7]

### **2.4 Rozdělení metod**

Efektivní hodnotu napětí je možné stanovit v časové oblasti nebo ve frekvenční oblasti.

Časová oblast:

- klasická metoda stanovení efektivní hodnoty napětí
- modifikovaná metoda stanovení efektivní hodnoty napětí

### Frekvenční oblast:

- stanovení RMS ze spektra pomocí metody oken
- stanovení RMS ze spektra pomocí metody oken a interpolace

### **2.5 Stanovení efektivní hodnoty napětí v časové oblasti**

Algoritmy pro stanovení efektivní hodnoty napětí v časové oblasti jsou většinou založeny na určení periody měřeného napěťového průběhu. Perioda může být určena na základě počtu průchodů napěťového průběhu nulou, případně porovnáváním napěťového průběhu s jeho matematickým modelem. Přesnost periody určuje přesnost stanovené efektivní hodnoty napětí. Následné algoritmy popisují stanovení efektivní hodnoty napětí pro nekoherentně navzorkovaná napětí. Teoretický rozbor vychází ze zdrojů [1], [2].

### **2.5.1 Klasická metoda**

Efektivní hodnotu napětí lze vypočítat podle vztahu (10).

$$
U_{RMS} = \sqrt{\frac{1}{T_M} \int_{0}^{T_M} u^2(t) dt} \qquad [V]
$$
 (10)

kde *u(t)* je vstupní napětí a *TM* doba měření vstupního napěťového průběhu. Dobu měření *TM* lze rozepsat do následujícího vztahu:

$$
T_M = (M + \lambda) \cdot T_U \quad [s]
$$
\n<sup>(11)</sup>

kde je perioda napětí *Tu, M* odpovídá celistvému násobku period [l,2,...n] vstupního napětí, *Ä* představuje necelistvé násobky period vstupního napětí (0=<A<1). Pro lepší pochopení vztahu (11) slouží následující obrázek.

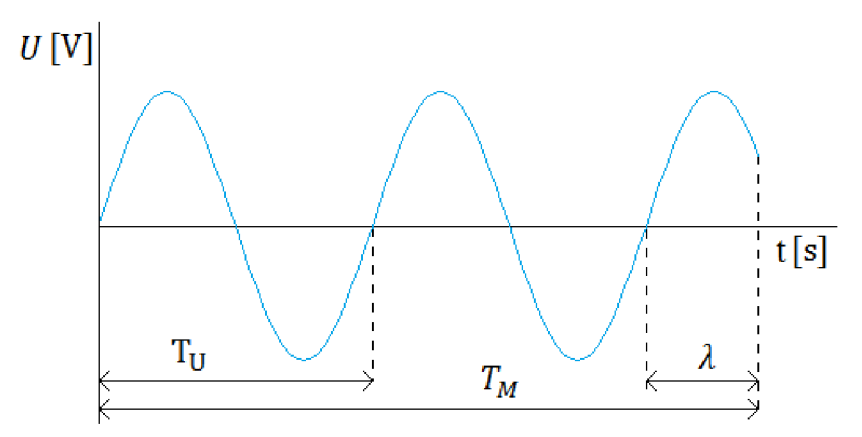

**Obrázek 10: Popis časového průběhu napětí** 

Pokud vstupní napětí odpovídá celistvému násobku počtu period (A=0), je výsledná hodnota rovna skutečné efektivní hodnotě napětí. V případě, kdy *ÁžO* (vstupní napětí obsahuje necelistvé násobky period), je efektivní hodnota (vztah (10)) chybná

v závislosti na velikosti *Ä.* Chyba efektivní hodnoty se zvětšuje, čím víc se *Ä* blíží polovině a naopak chyba efektivní hodnoty se zmenšuje, čím víc se *Ä* blíží nule nebo jedné.

Obdobou vztahu (10) pro diskrétní systém je následující vztah:

$$
U_{RMS} = \sqrt{\frac{1}{N} \sum_{n=0}^{N-1} u^2(n)} \qquad [V] \tag{12}
$$

kde *u(n)* jsou vzorky navzorkovaného vstupního napětí a *N* představuje počet vzorků. Pokud vzorky *u(n)* pokryjí celý násobek period vstupního signálu, je výstup roven skutečné efektivní hodnotě napětí v opačném případě je efektivní hodnota napětí chybná v závislosti na velikosti neperiodické části vstupního průběhu (princip je stejný jako u spojitých systémů).

Vzorec (13) představuje obecný vztah pro výpočet relativní chyby efektivní hodnoty měřeného napětí, platí:

$$
\delta_{RMS} = \frac{U'_{RMS} - U_{RMS}}{U_{RMS}} \cdot 100 \quad [\%]
$$
 (13)

kde *U'RMS* je stanovená efektivní hodnota napětí a *URMs* skutečná efektivní hodnota napětí.

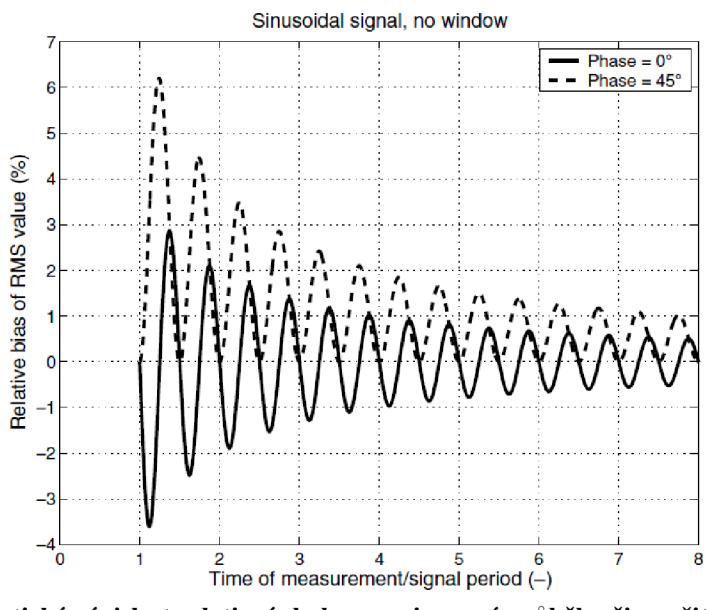

**Obrázek 11: Teoretická závislost relativní chyby pro sinusový průběh při použití klasické metody**  [2]

Při dosazení sinusového průběhu do vztahu (10) a (13) lze získat vztah pro průběh relativní chyby efektivní hodnoty vstupního sinusového průběhu v závislosti na *M* a *Á.*  Platí [1]:

$$
\delta_{RMS}(M,\lambda) = \left(\sqrt{1 - \frac{\sin(4\pi(M+\lambda) + 2 \cdot \phi) - \sin(2 \cdot \phi)}{4\pi(M+\lambda)}} - 1\right) \cdot 100 \quad [\%] \quad (14)
$$

kde  $\varphi$  představuje fázový posuv vstupního sinusového průběhu. Tento teoretický chybový průběh je zobrazen na následujícím obrázku.

Obrázek 11 zobrazuje závislost relativní chyby *na M a A* pro sinusový průběh. Z grafu je patrné, že relativní chyba klesá s rostoucím počtem period, je zde také vidět, jak se průběh relativní chyby liší pro vstupní sinusový průběh posunutý o 45° .

### **2.5.2 Modifikovaná metoda**

Odchylka efektivní hodnoty napětí je způsobena neceločíselným násobkem period vstupního signálu (proměnou *Ä* ve vztahu (11)). Tuto odchylku je možné značně potlačit pomocí modifikované metody. V této metodě a v řadě dalších metod je použita metoda oken, pro lepší pochopení o co se jedná je zde vložena podkapitola "Metoda oken".

#### **Princip modifikované metody stanovení napětí**

Na následujícím obrázku je zobrazen princip modifikované metody měření efektivní hodnoty napětí.

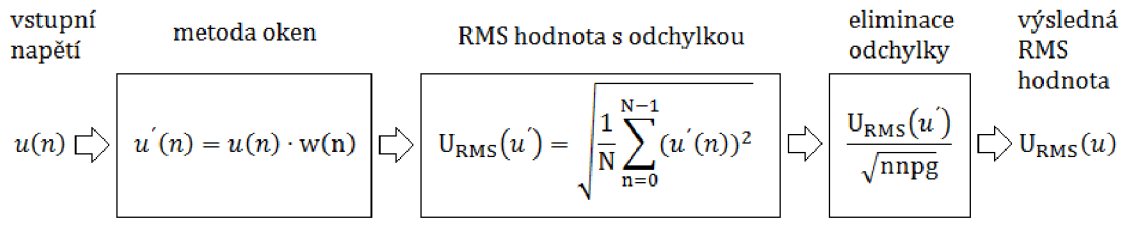

**Obrázek 12: Princip Modifikované metody [2]** 

Nejprve je vstupní napětí *u(n)* vynásobeno zvoleným oknem *w(n)* (viz kapitola 2.3.2), vhodné je Hannovo nebo Hammingovo okno. Tím dojde k potlačení neperiodických částí a k zesílení periodických částí vstupního napětí. V následujícím kroku se z upraveného napětí (z *u'(n))* vypočte efektivní hodnota napětí, pro výpočet efektivní hodnoty napětí pak platí následující vztah:

$$
U_{RMS}(u^{'}) = \sqrt{\frac{1}{N} \sum_{n=0}^{N-1} (u^{'}(n))^{2}} = \sqrt{mnpg} \cdot X_{RMS}
$$
 (15)

kde *u'(n)* představuje vzorek průběhu, který se byl předtím vynásoben oknem, *XRMs*  je správná efektivní hodnota. Výsledná efektivní hodnota *URMs(u')* je vychýlena o

odmocninu *nnpg* (normalized noise power gain [4]), která způsobuje konstantní chybné vychýlení efektivní hodnoty. Následující tabulka uvádí hodnoty *nnpg* pro některá okna [4].

| $\sim$ while it is a complete the production of $\sim$ |        |                                     |                      |                       |
|--------------------------------------------------------|--------|-------------------------------------|----------------------|-----------------------|
| Řád okna                                               | 1. řád | $\vert$ 2. řád $\vert$ 3. řád       |                      | $\blacksquare$ 4. řád |
| Obdélníkové okno                                       |        |                                     |                      |                       |
| Hannovo okno                                           |        | $0,3750$   0,2734   0,2256   0,1964 |                      |                       |
| Hammingovo okno                                        | 0.3974 |                                     | $0,2869 \mid 0,2361$ | 0.2053                |
| 3- Term Blackman- Harrisovo okno   0,3060              |        |                                     | $0.2187 \mid 0.1792$ | 0.1555                |

**Tabulka 1: Hodnoty nnpg pro okna různých řádů [4]** 

*Pozn.: Hodnoty nnpg pro okna 1 řádu byly odečteny z tabulky, pro okna vyšších řádů byly tyto hodnoty dopočteny v prostředí LabVIEW pomocí vzorce, více informací k výpočtu nnpg lze nalézt ve [2].* 

Odchylku efektivní hodnoty způsobenou *nnpg* je nutné eliminovat tím, že se výsledná efektivní hodnota vydělí odmocninou z *nnpg* pro dané okno, výsledná efektivní hodnota *XRMs* je pak rovna vztahu (16).

$$
X_{RMS} = \frac{U_{RMS}(u')}{\sqrt{mpg}}
$$
(16)

Obrázek 13 zobrazuje průběh relativní chyby modifikované metody pro sinusový průběh o fázovém posuvu 0° a 45°. Z obrázku je patrné že relativní chyba přestává být závislá na necelých násobcích period, pokud vstupní signál obsahuje alespoň 3 periody. Detailnější popis dané metody je uveden v [2].

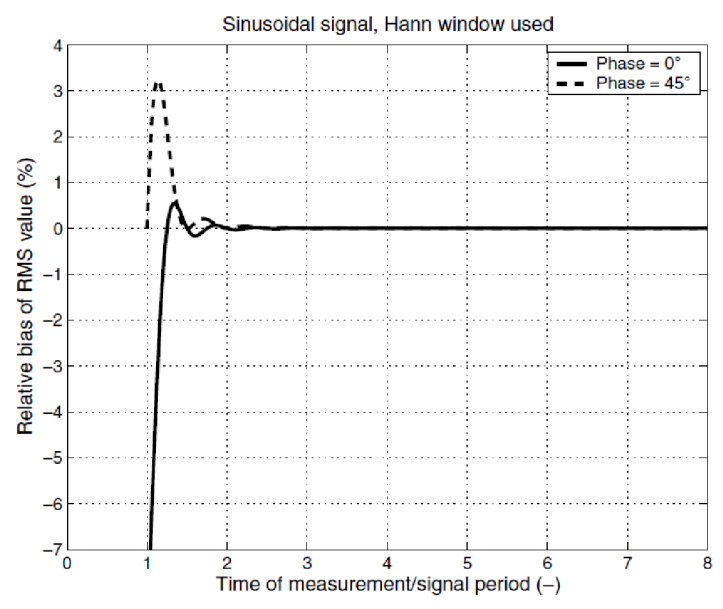

**Obrázek 13: Teoretická závislost relativní chyby pro sinusový průběh při použití modifikované metody [2]** 

## **2.6 Stanovení efektivní hodnoty napětí ve frekvenční oblasti**

Při měření efektivní hodnoty napětí ve frekvenční oblasti se efektivní hodnota napětí získá z amplitudového spektra získaného použitím DFT. Získané spektrum se liší pro případy koherentně a nekoherentně navzorkovaného vstupního napětí.

Pokud je vstupní napětí nekoherentně navzorkováno část energie přeteče do jiných harmonických složek. Jsou dvě možnosti, jak potlačit odchylku způsobenou nekoherentním vzorkováním ve frekvenční oblasti. První možnost je použít metodu oken a analyzovat výsledný signál. Druhá možnost je použít metodu oken a následnou interpolaci spektra. Teoretický rozbor vychází ze zdroje [2].

### **2.6.1 Stanovení RMS ze spektra s využitím metody oken**

Tato metoda pro potlačení nekoherentních částí signálu je založena na metodě oken. V koherentním napěťovém průběhu je všechna energie koncentrována v hlavním laloku spektra, v případě nekoherentního napěťového průběhu dochází k úniku energie do postranních laloků spektra (dochází k jevu "leakage"). Metoda oken sníží energii v postranních lalocích spektra a koncentruje ji do hlavního laloku spektra. Míru potlačení jevu "leakage" lze zvýšit pomocí vyššího řádu okna.

Vstupní napěťový průběh je nejprve vynásoben zvoleným oknem (které má zvolený řád), v dalším kroku se vypočte spektrum tohoto průběhu. Následně se vypočte velikost hlavního laloku spektra (počet harmonických složek) podle následujícího vztahu:

$$
L = 2P + 1 \quad [-]
$$
\n<sup>(17)</sup>

kde *L* představuje počet harmonických složek a *P* je řád zvoleného okna. V dalším kroku se najde hlavní lalok spektra. Obrázek 14 porovnává okna 1,2 a 3 řádu aplikovaná na sinusový průběh, je zde vidět že šířka hlavního laloku spektra roste s řádem okna.

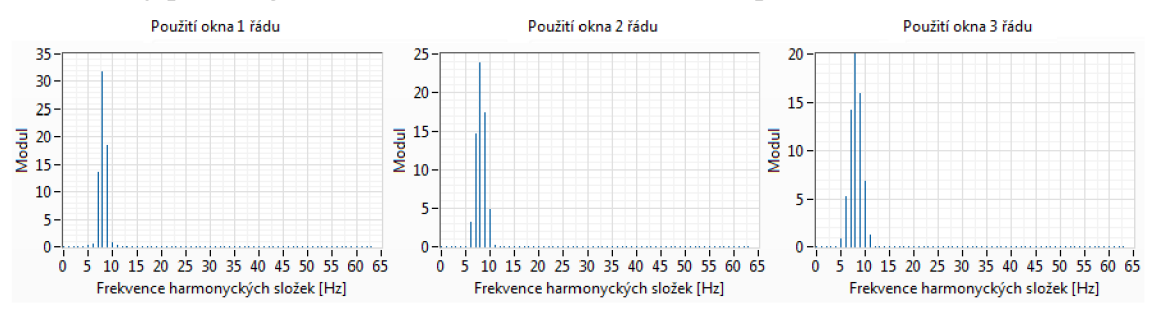

**Obrázek 14: Porovnání hlavního laloku spektra pro okna různých řádů** 

Hlavní lalok spektra lze najít například tak, že se najde harmonická s nejvyšší amplitudou, z velikosti hlavního laloku spektra se vypočte, kolik harmonických vedle harmonické s nejvyšší amplitudou patří do hlavního laloku spektra. Z hlavního laloku spektra se vypočte efektivní hodnota podle následujícího vztahu:

$$
X_{RMS} = \sqrt{\frac{1}{N^2 \cdot nnpg} \left( \sum_{f_K = f_L}^{f_H} |M(f_K)|^2 + \sum_{f_K = -f_H}^{-f_L} |M(f_K)|^2 \right)}
$$
(18)

kde hodnoty frekvencí *f<sup>L</sup> af<sup>H</sup>* definují hlavní lalok frekvenčního spektra, *M(fK)* jsou velikosti harmonických složek (moduly) amplitudového spektra. Hodnoty záporných frekvencí -/z, a *-fy* definují hlavní lalok v symetrické části spektra. Počet vzorků vstupního průběhu je určen hodnotou  $N[1]$ , [2].

Obrázek 15 zobrazuje teoretickou závislost relativní chyby v závislosti na počtu period a velikosti nekoherentní části vstupního průběhu (byl použit sinusový průběh) při použití této metody.

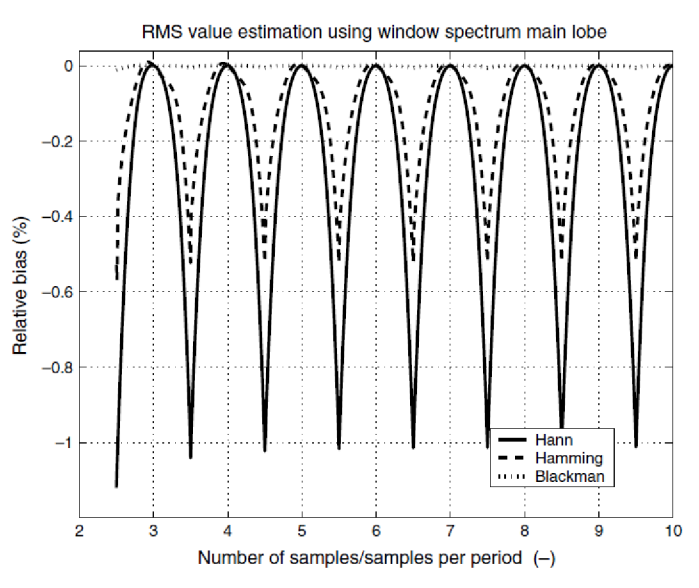

**Obrázek 15: Teoretická závislost relativní chyby při použití stanovení RMS ze spektra s využitím metody oken [2]** 

Z průběhu je vidět, že relativní chyba je vždy největší, pokud nekoherentní část je rovna polovině periody vstupního průběhu, naopak v celých periodách vstupního průběhu je chyba nejmenší.

### **2.6.2 Stanovení RMS ze spektra s využitím metody oken a**

### **interpolace**

Při této analýze napětí je vstupní napětí zpracováno pomocí metody oken a na výsledné spektrum je použita interpolace. Cílem interpolace je nutné najít frekvenci lokálního maxima spektra, tuto frekvenci je možné vyjádřit jako:

$$
f_{\delta} = (k + \delta) \cdot \Delta f \quad [Hz] \tag{19}
$$

kde ô představuje vzdálenost mezi harmonickou složkou s největší amplitudou a nejbližší harmonickou složkou (viz Obrázek 16). Frekvenční vzdálenost mezi jednotlivými harmonickými složkami je dána hodnotou  $\Delta f$  (v Hz).

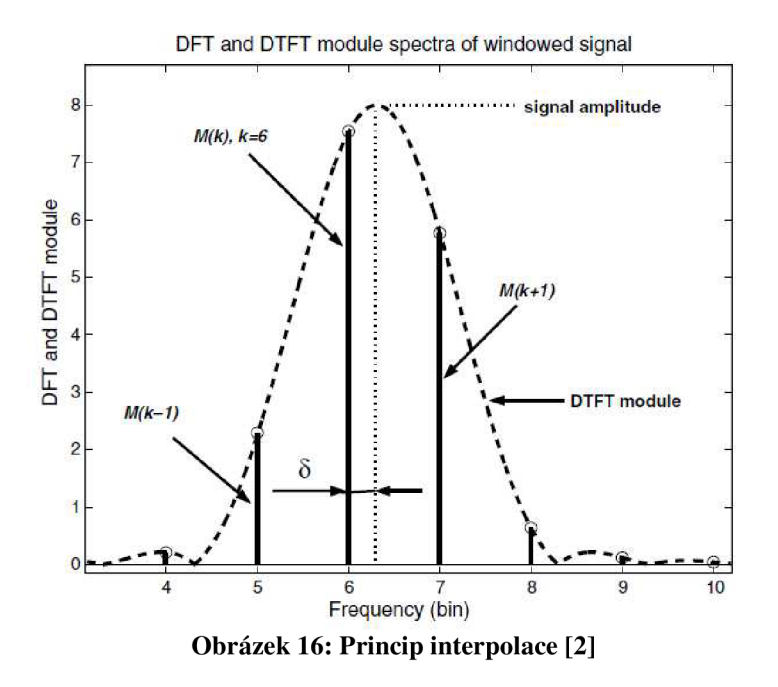

Obrázek 16 zobrazuje princip interpolace. Součet koeficientů *ka Ô* dává racionální číslo vyjadřující frekvenci v harmonických složkách. Nalezení desetinné hodnoty *ô*   $(|\delta|=0.5)$  je prioritou při zpracování spektra, kde došlo k přetečení energie do jiných harmonických složek.

### **Hledaní hodnoty** *ô* **pomocí Rife-Vincentova okna**

Hledání hodnoty *ô* použitím interpolace pomocí Rife-Vincentova okna první třídy (RVI) je založeno na porovnání hodnoty lokálního maxima spektra k hodnotě sousedního komponentu. Důležitý je také řád okna (RVI okna jsou složena z kosinových oken s konkrétní hodnotou koeficientů). Díky znalosti *ô* a spektrálního tvaru okna je možné snadno najít amplitudu sinusového signálu a efektivní hodnotu. Více informací k této metodě je možné nalézt v [2].

### **Hledaní hodnoty** *ô* **pomocí fázového frekvenčního spektra**

Tato metoda je založena na použití fázového frekvenčního spektra průběhu, na který byla aplikována metoda oken. Respektive využívá lineárního tvaru fázového spektra oken.

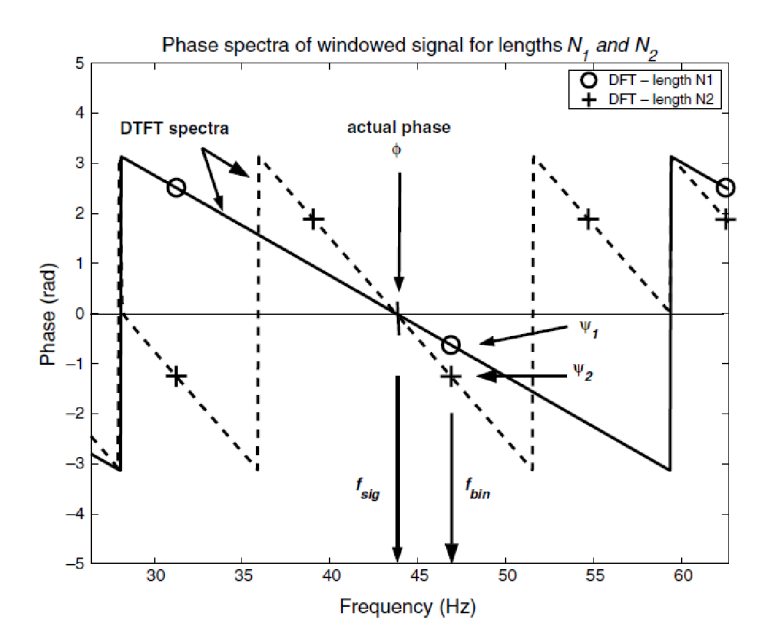

**Obrázek 17: Princip metody využívající fázového frekvenčního spektra k nalezení desetinné frekvence** *8* [2]

Obrázek 17 zobrazuje princip této metody, je zde průběh, na který byla aplikována metoda oken. Následně byly z tohoto průběhu vypočteny diskrétní Fourierovy transformace o dvou různých délkách (N<sub>1</sub>, N<sub>2</sub>), přičemž délka N<sub>2</sub> odpovídá dvojnásobku délky  $N_l$ . Hodnotu  $\delta$  je možné stanovit z následující rovnice.

$$
\psi_2 - \psi_1 = \phi + \alpha_2 (f_{sig} - f_{bin}) - \phi - \alpha_1 (f_{sig} - f_{bin})
$$
  
= 
$$
-\frac{N_2 - N_1}{f_s} \pi (f_{sig} - f_{bin})
$$
  
= 
$$
-\frac{N_2 - N_1}{N_1} \pi \delta
$$
 (20)

V této rovnici *Ô* představuje desetinnou frekvenci harmonické složky pro diskrétní Fourierovu transformaci o délce  $N_l$ ,  $f_s$  představuje vzorkovací frekvenci a f<sub>bin</sub> je nejbližší běžná frekvenční složka diskrétních Fourierových transformací o dvou délkách. Hodnoty  $\psi_1$  a  $\psi_2$  představují hodnoty fáze, princip jejich nalezení zobrazuje Obrázek 17, \$ představuje aktuální fázi. Více informací k této metodě je možné nalézt v [2].

### **Korekční faktor ke zvýšení přesnosti metody stanovení RMS popsané**

### **v kapitole 2.6.1**

Odchylka efektivní hodnoty nalezené z hlavního laloku spektra (více v kapitole 2.6.1) je způsobená ignorováním energie v postranních lalocích spektra. Výsledná efektivní hodnota je proto menší než správná efektivní hodnota. Odchylku ovlivňuje hlavně tvar hlavního laloku a hodnota *Ô.* Relativní odchylku lze najít použitím tvaru okna a lze ji následně opravit. Násobící korekční faktor lze najít aplikací vztahu (18) na spektrum okna pro dané *ô.* 

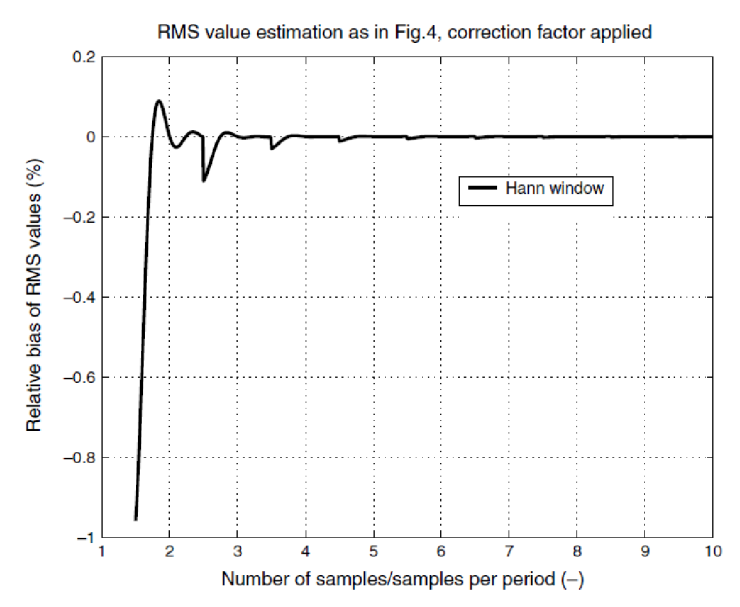

**Obrázek 18: Stanovení RMS hodnoty použitím korekčního faktoru pro Hannovo okno** [2]

Obrázek 18 zobrazuje odchylku efektivní hodnoty po aplikaci korekčního faktoru pro Hannovo okno. Oproti obrázku v předchozí metodě (viz Obrázek 15) je zde značně menší odchylka již po několika periodách vstupního průběhu. Více informací k této metodě lze nalézt ve [2].

# **3 REALIZOVANÝ PROGRAM V LABVIEW**

Na základě teoretického rozboru byl vytvořen program v prostředí LabVIEW verzi 14. 0, který umožňuje simulovat jednotlivé metody pro stanovení efektivní hodnoty napětí. Více informací k tomuto vývojovému prostředí je možné nalézt v [14].

*Pozn.: Při realizaci programu bylo nejobtížnější realizovat metodu stanovení RMS ze spektra s využitím metody oken. Problém byl hlavně v tom jak stanovit hlavní lalok spektra, protože výsledky (při hledání hlavního laloku spektra na základě poklesu energie harmonických složek) neodpovídaly teoretickým hodnotám. Tento problém byl nakonec vyřešen (jeho řešení je popsáno v kapitole 2.6.1 a 3.6.3) a tato metoda je funkční společně s klasickou a modifikovanou metodou.* 

Na následujícím obrázku je zobrazeno blokové schéma navrženého programu.

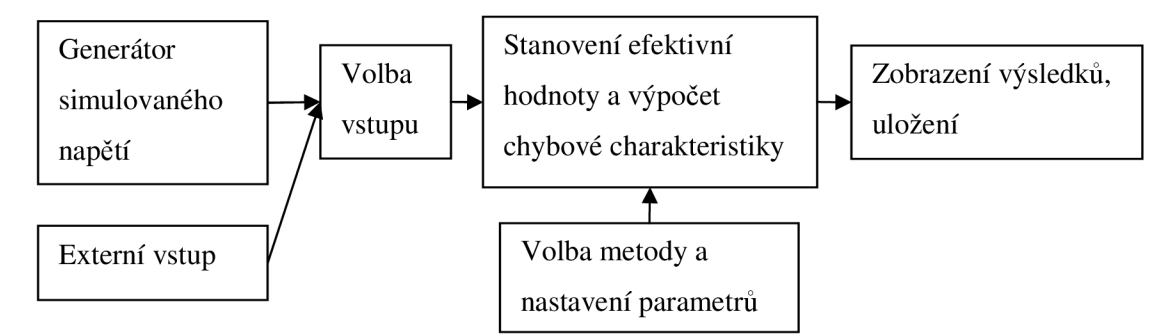

**Obrázek 19: Princip programu pro měření efektivní hodnoty napětí** 

Na začátku si uživatel zvolí, zda chce stanovit efektivní hodnotu vlastního vloženého průběhu (externí vstup), nebo simulovaného napěťového průběhu pomocí generátoru simulovaného napětí. Následně si uživatel může zvolit požadovanou měřicí metodu a nastavit její parametry, program následně provede výpočet efektivní hodnoty a chybové charakteristiky. Zobrazenou chybovou charakteristiku si uživatel může uložit pro další zpracování.

Program se skládá z hlavní části (s názvem "HlavniProgram"), která tvoří uživatelské rozhraní, propojuje jednotlivé programové bloky a jsou zde realizovány doplňkové funkce (více v kapitole 3.3).

Byly realizovány následující podprogramové bloky:

- DPgenerátor.vi
- DPvypocetRMS.vi
- DPpametPole.vi

Blok "DPgenerátor.vi" generuje simulovaný napěťový průběh na základě nastavených parametrů. Jednotlivé metody jsou realizovány v bloku "DPvypocetRMS",

který vždy vypočte efektivní hodnotu pomocí zvolené metody. Srovnání dvou chybových charakteristik umožňuje blok "DPpametPole.vi". Tyto bloky jsou detailněji popsány v kapitolách 3.4, 3.6 a 3.8.

### **3.1 Popis ovládání programu**

Obrázek 20 zobrazuje čelní panel programu.

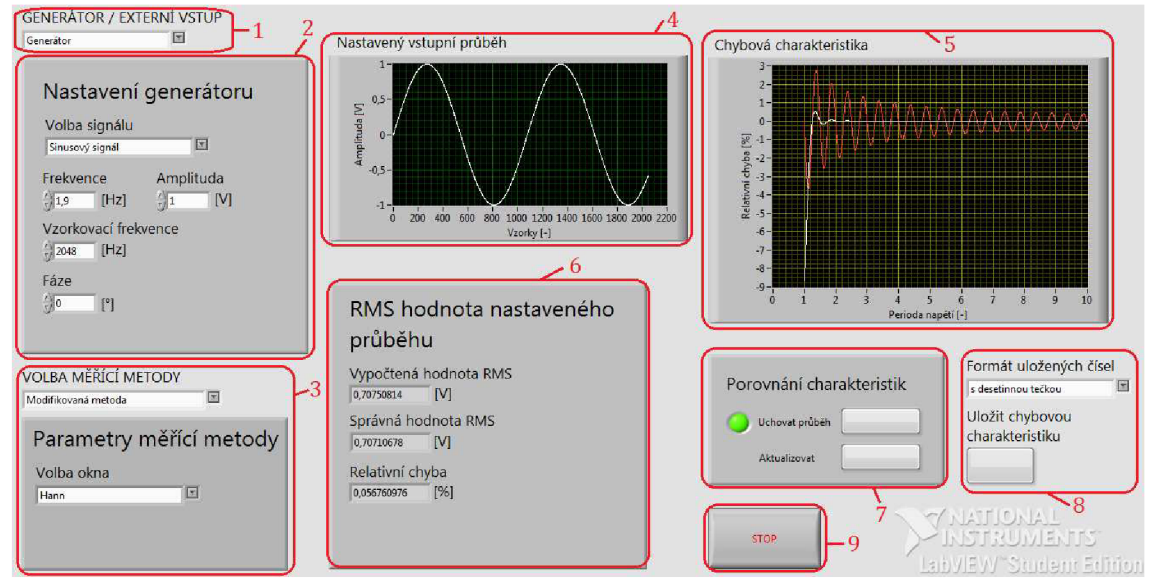

**Obrázek 20: Čelní panel programu** 

Popis jednotlivých částí:

- 1. Volba generátoru nebo externího vstupu
- 2. Nastavení parametrů vstupního průběhu
- 3. Volba měřicí metody a nastavení jejich parametrů
- 4. Nastavený vstupní průběh
- 5. Chybová charakteristika
- 6. Výsledky pro zvolený průběh o dané frekvenci
- 7. Nastavení porovnání chybových charakteristik
- 8. Volby pro uložení chybové charakteristiky
- 9. Tlačítko pro ukončení programu

Vlevo nahoře čelního panelu má uživatel možnost zvolit mezi vstupem z generátoru a externím vstupem (1). Pod touto volbou je ovládací panel pro nastavení vstupního průběhu (2). Pokud je zvolen generátor simulovaného průběhu (Obrázek 21 vlevo), uživatel má možnost zvolit sinusový, obdélníkový, trojúhelníkový nebo pilovitý průběh. Dále pak nastavit frekvenci průběhu, vzorkovací frekvenci, amplitudu, fázi a u obdélníkového průběhu také střídu.

Obrázek 21 vpravo zobrazuje panel pro nastavení externího vstupu. Uživatel si nejprve zvolí, zda chce vypočítat chybovou charakteristiku nebo efektivní hodnotu (pomocí volby operace). Uživatel dále zvolí, v jakém formátu jsou čísla načítaného

průběhu (jestli jsou s desetinnou tečkou nebo čárkou) pomocí volby formát čísel. Následně musí uživatel zadat cestu k textovému souboru, který obsahuje data se vstupním průběhem a stisknout tlačítko "Načíst data", čímž program načte data.

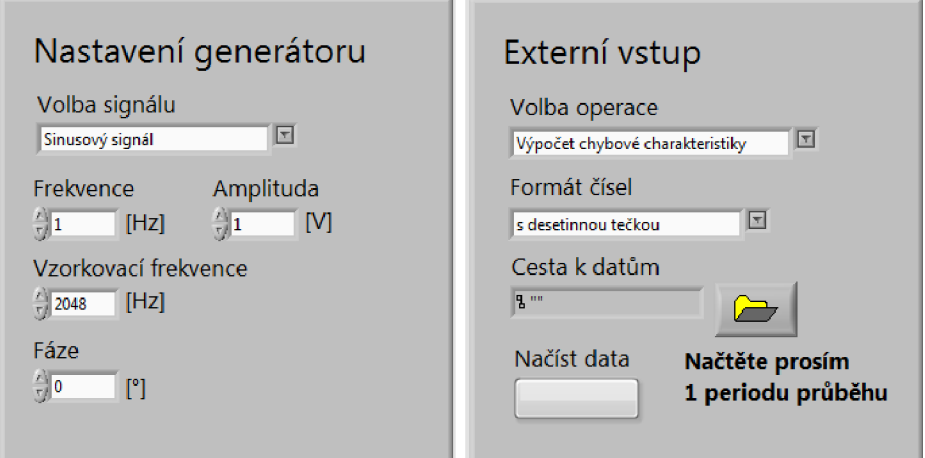

**Obrázek 21: Ovládací panel generátoru a externího vstupu** 

Obrázek 22 zobrazuje panel pro ovládání metod pro stanovení efektivní hodnoty napětí. Uživatel si může zvolit mezi klasickou metodou, modifikovanou metodou a metodou stanovení RMS ze spektra s využitím metody oken. Dále pak může nastavit parametry příslušných metod (u modifikované metody si může uživatel zvolit typ okna a u metody stanovení RMS ze spektra s využitím metody oken si může uživatel zvolit navíc ještě řád okna).

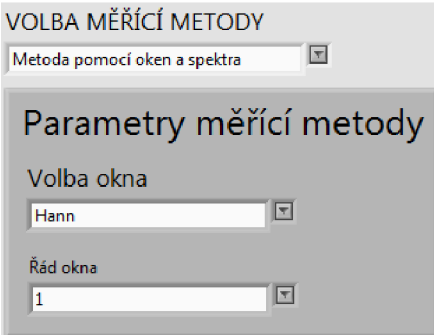

**Obrázek 22: Ovládací panel metod pro stanovení efektivní hodnoty** 

Pod chybovou charakteristikou je panel pro ovládání srovnání chybové charakteristiky (Obrázek 23). Tlačítkem uchovat průběh se uloží aktuální průběh (stejným tlačítkem se také vypne porovnávání) a po zobrazení nového průběhu chybové charakteristiky uložený průběh změní barvu na červenou a aktuální průběh chybové charakteristiky bude bílé barvy. Tlačítkem aktualizovat se aktuální průběh chybové charakteristiky nahraje do paměti a starý průběh se smaže. Na panelu je také tlačítko pro uložení aktuální chybové charakteristiky do textového souboru. Uživatel si může také zvolit formát čísel uložených dat (jestli je v číslech použita desetinná tečka nebo čárka).

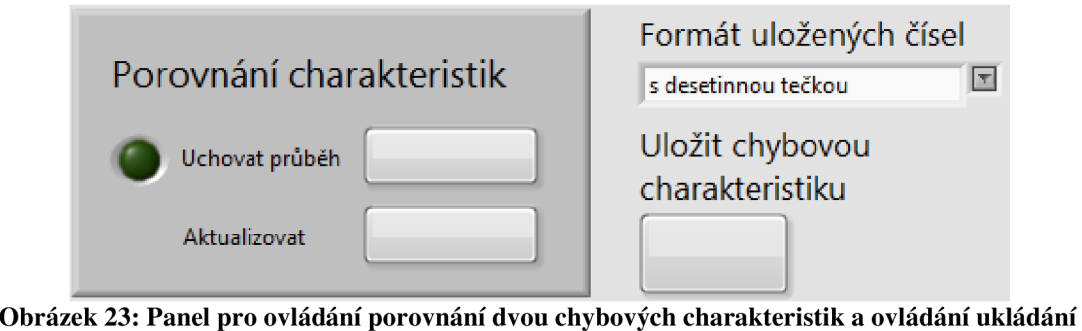

**chybové charakteristiky.** 

Pod panelem pro porovnání chybových charakteristik je umístěno stop tlačítko, které slouží k ukončení programu.

### **3.2 Zobrazení výsledků**

Průběh chybové charakteristiky a nastavený vstupní průběh jsou zobrazeny pomocí bloku "Waveform graph". Obrázek 24 zobrazuje chybovou charakteristiku, která znázorňuje závislost velikosti relativní chyby (tato chyba se počítá pomocí vztahu (13)) na počtu period pro zvolenou metodu stanovení efektivní hodnoty napětí.

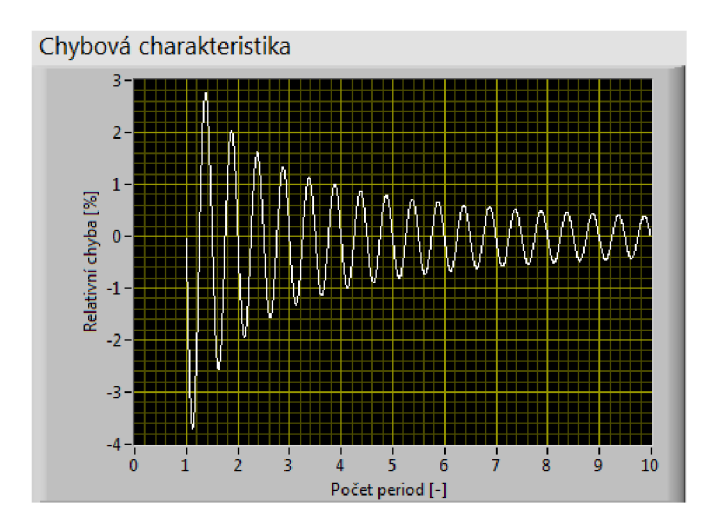

**Obrázek 24: Chybová charakteristika** 

Uživatel má dále možnost sledovat stanovenou efektivní hodnotu, která byla vypočtena z uživatelem zvoleného vstupního průběhu pomocí zvolené metody, dále může sledovat správnou efektivní hodnotu a relativní chybu (pokud je jako vstup zvolen generátor simulovaného průběhu) nastaveného vstupního průběhu (Obrázek 25).

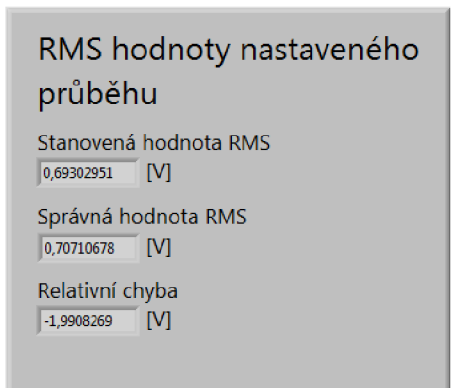

**Obrázek 25: Zobrazení vypočtené RMS hodnoty, správné RMS hodnoty a relativní chyby** 

### **3.3 Hlavní část programu**

Hlavní část programu propojuje všechny části programu dohromady a tvoří uživatelské rozhranní. Uživatel může zvolit mezi generátorem a externím vstupem. V případě zvolení generátoru bude vypočtena chybová charakteristika (z 10 period nastaveného vstupního průběhu), efektivní hodnota a relativní chyba.

Pokud je zvolen jako vstup generátor, pak je vstupní průběh (o deseti periodách) přiveden do časti programu pro výpočet chybové charakteristiky (viz kapitola 3.7) a do bloku "DPvypocetRMS.vi" je přiveden průběh o zvoleném počtu period. Z tohoto bloku se uživateli zobrazuje stanovená efektivní hodnota. Z této efektivní hodnoty se dále počítá relativní chyba pomocí vztahu (13), jako správná hodnota je brána hodnota z generátoru.

Pokud je zvolen externí vstup, pak na základě zvolené operace jsou výsledné hodnoty počítány stejným způsobem (více v kapitole 3.5).

Uživatel má také možnost porovnat aktuální chybovou charakteristiku s minulou chybovou charakteristikou, tato realizace je popsána v kapitole 38.

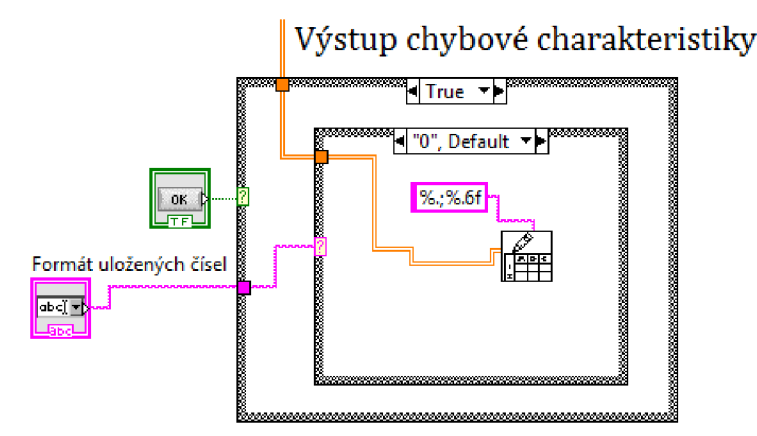

**Obrázek 26: Realizace uložení průběhu chybové charakteristiky** 

Uživatel může také uložit data chybové charakteristiky do textového souboru, toto uložení je realizováno pomocí bloku "Write To Spreadsheet File VI", realizace je zobrazena na následujícím obrázku. Vnější **Case** struktura slouží k zapnutí uložení (aby nedocházelo v každém cyklu programu k neustálému ukládání).

Vnitřní **Case** struktura realizuje samotné ukládání dat (v jednom případě je realizováno ukládání dat, kde čísla mají formát s desetinnou tečkou a ve druhém případě desetinnou čárku), oboje je realizováno pomocí bloku "Write To Spreadsheet File VI".

### **3.4 Generátor**

Cílem tohoto bloku je generovat simulovaný napěťový vstupní průběh. Tento realizovaný blok je zobrazen na následujícím obrázku.

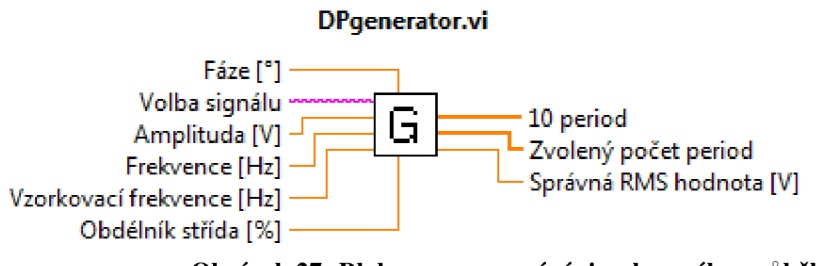

**Obrázek 27: Blok pro generování simulovaného průběhu** 

Generátor má tři výstupy. První výstup obsahuje průběh 10 period nastaveného napěťového průběhu, ze kterého se počítá chybová charakteristika pro zvolenou metodu stanovení efektivní hodnoty. Druhý výstup je průběh se zvoleným počtem period, který je stejný jako výstup s deseti periodami, ale lze u něj nastavit počet period (počet period odpovídá zadané frekvenci). Třetí výstup obsahuje správnou hodnotu RMS, která odpovídá efektivní hodnotě, kterou má jedna perioda nastaveného průběhu. Tato hodnota je brána jako správná při výpočtu relativní chyby a chybové charakteristiky. Pro generování simulovaných napěťových průběhů byly použity bloky "NI\_AALBase.lvlib:Sine Wave.vi", "NI\_AALBase.lvlib:Square Wave.vi, "NI\_AALBase.lvlib:Triangle Wave.vi" a "NI\_AALBase.lvlib:Sawtooth Wave.vi". Tyto bloky jsou zobrazeny na následujícím obrázku.

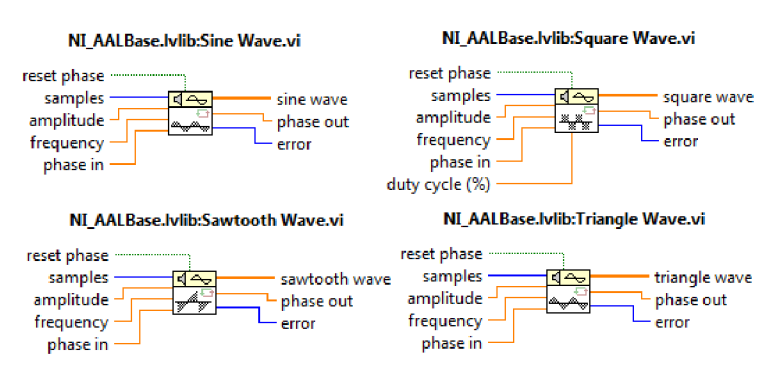

**Obrázek 28: Bloky pro generování simulovaného průběhu** 

Je možné zvolit sinusový, obdélníkový, trojúhelníkový nebo pilovitý průběh, přepínání mezi simulovanými průběhy je realizováno pomocí **Case** struktury. V jedné volbě **Case** 

struktury jsou vždy tři generátory, které generují stejný typ průběh. Všechny tři jsou stejně zapojeny, liší se jen ve frekvenčním vstupu, který určuje, jestli je generována jedna perioda, deset period a zvolený počet period. Vstupní frekvence bloku se vypočte jako požadovaná frekvence, která je vydělena vzorkovací frekvencí. Vzorky (samples) jsou připojen ke vzorkovací frekvenci a ta je převedena na celočíselný typ. Z jedné periody zvoleného průběhu se vypočte správná efektivní hodnota pomocí bloku "NI\_AALPro.lvlib:RMS.vi" (viz Obrázek 31).

### **3.5 Externí vstup**

V případě zvolení externího vstupu program načte data, ze kterých se vypočte pouze efektivní hodnota nebo pouze chybová charakteristika. V případě zvolení výpočtu chybové charakteristiky je nutné vložit vstupní průběh pouze s jednou periodou. Externí vstup je realizován pomocí bloku "Read From Spreadsheet File VI", který načítá data ze zvoleného souboru. Realizace načtení externího vstupu je na následujícím obrázku (viz Obrázek 29).

Jsou zde tři **Case** struktury, vnitřní **Case** struktura realizuje přepínání pro načítání dat, která mají formát čísel s desetinnou tečkou nebo s desetinnou čárkou (v obou případech je použit blok "Read From Spreadsheet File VI", pouze formát vstupních dat je nastaven jinak). Vstupní data musí mít rozměr ID pole (pouze hodnoty napětí), pak bude načtení dat úspěšné.

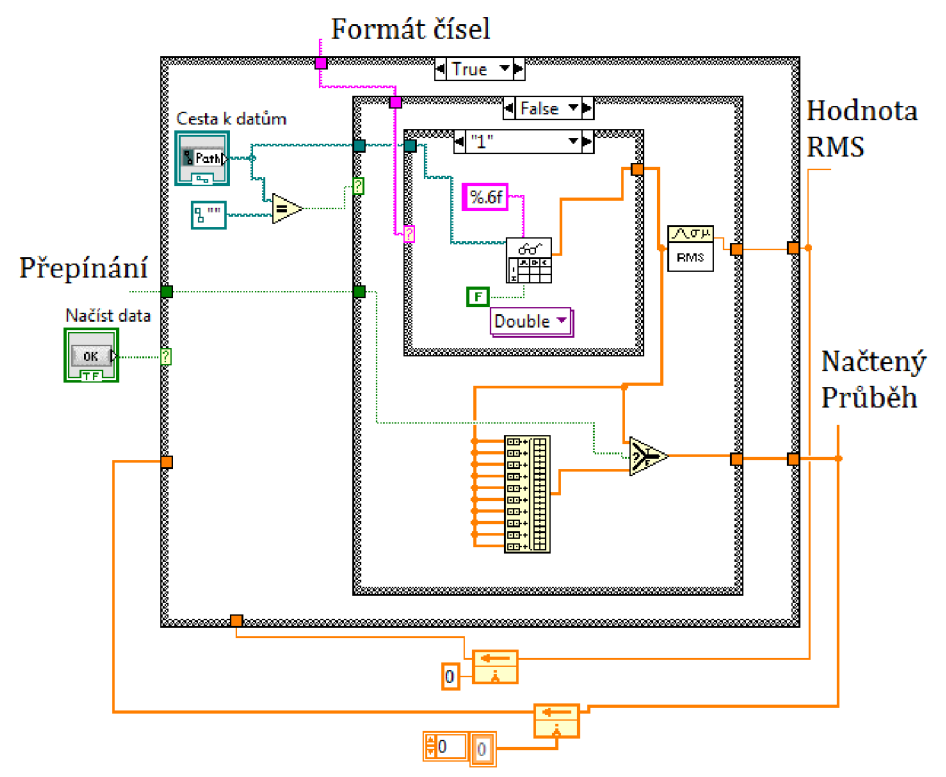

**Obrázek 29: Realizace načtení externích dat** 

Druhá **Case** struktura (prostřední) má za úkol ošetřit zadávání dat pro případ, kdy uživatel žádná data nezadá, v tom případě blok "Cesta k datům" vrátí prázdný řetězec, blok pro logické porovnání vrátí logickou hodnotu jedna (protože oba jeho vstupy jsou stejné), následně se **Case** struktura přepne a do načtených dat je nahráno prázdné pole. Pokud uživatel zadá data, která chce načíst, provede se vnitřní **Case** struktura. Z výstupu vnitřní **Case** struktury je vypočtena efektivní hodnota (používá se při výpočtech chybové charakteristiky). Také se z výstupu vnitřní **Case** struktury následně vytvoří průběh, který je roven deseti těmto výstupům, což je deset period určených pro výpočet chybové charakteristiky (pokud se má počítat chybová charakteristika, jinak průběh z vnitřní **Case** struktury pokračuje nezměněn).

Vnější **Case** struktura spíná načítání dat (jinak by se data načítala neustále dokola). Je nutné, aby po načtení dat (potom co uživatel stisknul tlačítko "Načíst data") byla data stále na výstupu **Case** struktury. Toto je realizováno tak že hodnota RMS a načtený průběh jsou přivedeny zpět na vstup této **Case** struktury pomocí bloků "Feedback Node" a pokud není stisknuto tlačítko "Načíst data" jsou tato data přivedena rovnou na výstup **Case** struktury.

Na základě zvolené operace (výpočtu chybové charakteristiky nebo efektivní hodnoty) jsou hodnota RMS a načtený průběh napojeny do potřebných částí programu pomocí přepínačů (bloků "Select"). Operace se přepíná na základě výstupu z **Combo** boxu "Volba operace".

### **3.6 Realizace metod pro stanovení efektivní hodnoty napětí**

Jednotlivé metody jsou realizovány v bloku "DPvypocetRMS.vi". Tento blok je zobrazen na následujícím obrázku.

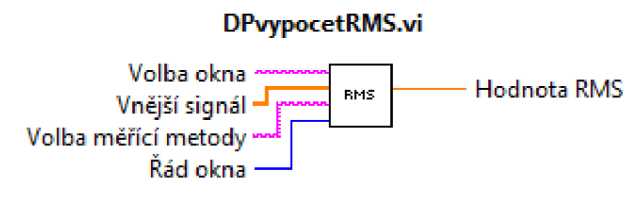

**Obrázek 30: Blok s realizovanými měřicími metodami** 

Proměnná "Volba měřicí metody" určuje, která měřicí metoda má být zvolena. Přepínání mezi jednotlivými metodami je realizováno pomocí **Case** struktury. Pole "Vnější signál" obsahuje hodnoty napěťového průběhu, ze kterého je počítána efektivní hodnota. Proměnná "Volba okna" určuje, které okno má být použito při výpočtu efektivní hodnoty (je možné zvolit Hannovo, Hammingovo, Blackman-Harrisovo nebo obdélníkové okno). Přepínání mezi jednotlivými metodami oken je realizováno pomocí **Case** struktury (tato proměnná je použita pouze u metod, které používají metodu oken).

Řád okna nastaví řád okna u metody stanovení RMS ze spektra s využitím metody oken (u ostatních metod není tento vstup zapojen zapojen).

Pro výpočet efektivní hodnoty byly realizovány následující metody:

- Klasická metoda
- Modifikovaná metoda
- Výpočet RMS z hlavního laloku spektra okna

### **3.6.1 Realizace klasické metody**

Pří stanovení efektivní hodnoty napětí pomocí klasické metody byl aplikován vzorec (12) pro diskrétní napěťový průběh. Realizace byla provedena pomocí bloku s názvem "NI\_AALPro.lvlib:RMS.vi" (Obrázek 31) ve kterém je tato rovnice již realizovaná.

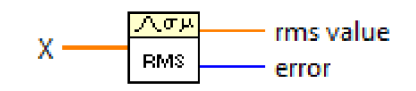

**Obrázek 31: Blok pro výpočet RMS diskrétního napěťového průběhu** 

Do tohoto bloku se přivede pole obsahující vzorky vstupního napěťového průběhu a výsledná efektivní hodnota (rms value) se zobrazí na uživatelském rozhraní.

### **3.6.2 Realizace modifikované metody**

U modifikované metody je nutné nejprve upravit vstupní napětí pomocí zvolené metody oken, k tomuto účelu byly použity následující bloky:

- 1. NI\_AALPro.lvlib:Hanning Window.vi
- 2. NI\_AALPro.lvlib:Hamming Window.vi
- 3. NI\_AALPro.lvlib:Blackman-Harris Window.vi

Tyto bloky jsou zobrazeny na následujícím obrázku (viz Obrázek 32). Pří realizaci obdélníkového okna není nutné pole vstupních hodnot upravovat, protože vystup tohoto okna je stejný, jako jeho vstup.

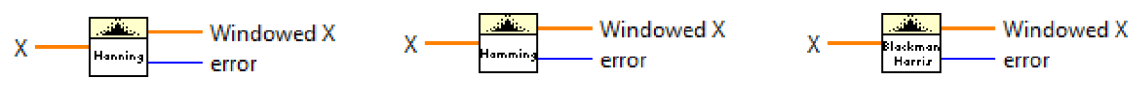

**Obrázek 32: Bloky pro realizaci oken** 

Na následujícím obrázku je zobrazena realizace modifikované metody. Přepínání mezi jednotlivými bloky je realizováno pomocí **Case** struktury. Na základě hodnoty, kterou uživatel zadá do **Comb o** boxu (fialově orámovaný blok) **Case** struktura přepne na příslušný blok metody oken a příslušnou hodnotu *nnpg* (v tomto případě na konstantu 0,3974).

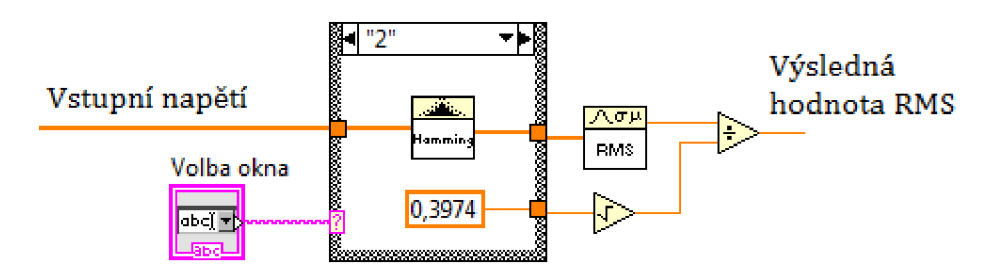

**Obrázek** 33: **Realizace modifikované metody pro měření RMS** 

Z průběhu, který byl zpracován pomocí metody oken se následně vypočte efektivní hodnota (stejně jako v klasické metodě). Tato efektivní hodnota se následně vydělí odmocninou z konstanty *nnpg* a výsledná hodnota RM S se zobrazí uživateli nebo se z ní počítá chybová charakteristika.

### **3.6.3 Realizace stanovení RMS ze spektra s využitím metody**

### **oken**

Nejprve je vstupní průběh vynásoben zvoleným oknem. Přepínání oken je realizováno pomocí **Case** struktury, která přepíná mezi jednotlivými okny na základě **Comb o** boxu, kde si uživatel zvolí Hannovo, Hammingovo, Obdélníkové nebo Blackman-Harrisovo okno. Celá tato **Case** struktura je umístěna ve **For** cyklu, který se opakuje jednou až čtyřikrát a tím realizuje řád okna (řád okna byl realizován pro volbu jedna až čtyři v závislosti na volbě uživatele). Počet vzorků vstupního napěťového průběhu se vypočte pomocí bloku "Array size". V dalším kroku se vypočítá rychlá Fourierova transformace (FFT) pomocí bloku "NI\_AALPro.lvlib:FFT.vi". Z vypočítaného FFT spektra se vypočte amplitudové spektrum pomocí bloku "Complex To Polar" (Obrázek 34).

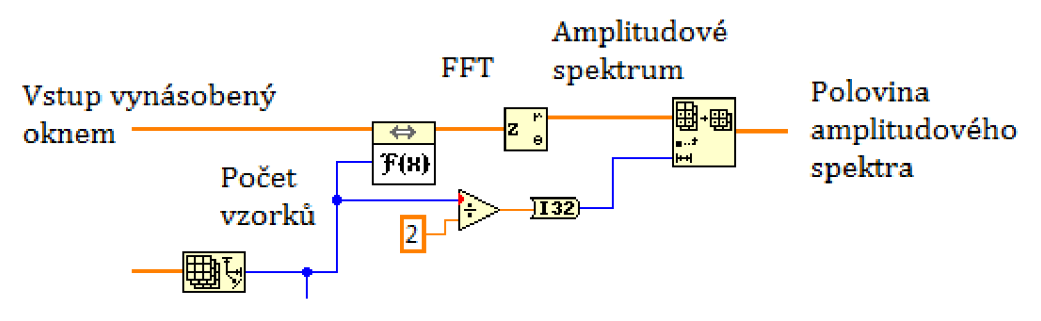

**Obrázek** 34: **Realizace výpoětu spektra** 

Pravá a levá polovina tohoto spektra je stejná, proto se z výsledného spektra vezme pouze polovina. Toto je realizováno blokem "Array subset", jehož vstupy jsou amplitudové spektrum a počet vzorků poloviny spektra.

V dalším kroku je nutné zjistit indexy harmonických složek spektra, které ohraničují hlavní lalok spektra. Nejprve se vypočte index harmonické spektra s největší amplitudou (nultá harmonická, která představuje stejnosměrnou složku není v hledaných harmonických složkách) pomocí bloku "Array Max & Min". Následně jsou použity dva cykly **While,** z nichž každý hledá jeden index ohraničující hlavní lalok spektra. Při hledání pravého indexu se prochází spektrum od harmonické s největší amplitudou směrem vpravo. Cyklus **While** se ukončí pokud načte harmonickou složku, jejíž index odpovídá šířce hlavního laloku spektra (šířka hlavního laloku spektra odpovídá řádu okna) nebo pokud nejsou k dispozici žádné další harmonické složky (v tom případě vrátí index poslední harmonické složky). Cyklus **While** pro hledání levého indexu funguje stejným způsobem, pouze prochází harmonické od harmonické s největší amplitudou směrem vpravo, dokud nenajde harmonickou složku odpovídající podmínce o šířce hlavního laloku spektra, nebo už není harmonická pro porovnání.

Když je nalezen pravý a levý index ohraničující hlavní lalok spektra, tak se vypočte vzdálenost mezi těmito indexy (od pravého indexu se odečte levý index a výsledek se zvýší o hodnotu 1). Hlavní lalok je vyjmut z poloviny spektra blokem "Array Subset", ten realizuje tuto akci na základě hodnoty levého indexu a vzdálenosti mezi indexy.

Na hlavní lalok spektra je následně aplikován vzorec (18), jehož realizaci zobrazuje následující obrázek.

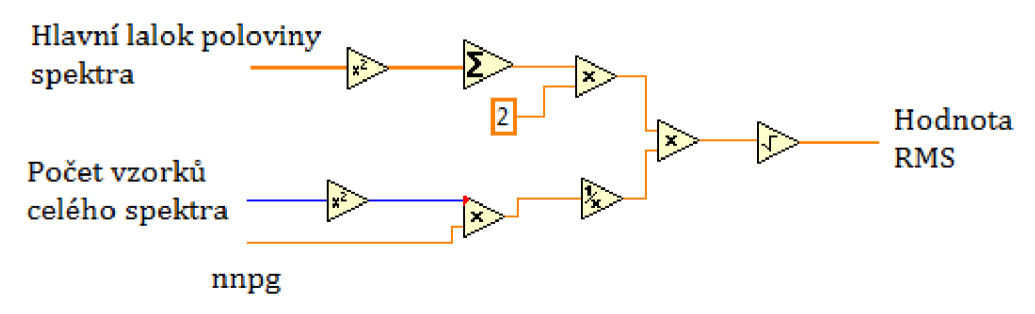

**Obrázek** 35: **Realizace vzorce pro výpočet RMS z hlavního laloku spektra** 

### **3.7 Realizace výpočtu chybové charakteristiky**

Vstupem chybové charakteristiky je deset period zvoleného simulovaného průběhu (zvolil jsem deset period, protože v teoretickém rozboru je také vždy použito deset period v chybových charakteristikách). Nejprve se vypočte počet vzorků, které obsahuje jedna perioda (hodnota z bloku "Array Size" se vydělí deseti). Výpočet chybové charakteristiky je realizován ve **For** cyklu, jehož počet opakování je roven celkovému počtu vzorků vstupního průběhu mínus počtu vzorků v jedné periodě vstupního průběhu (chybová charakteristika je počítaná od jedné periodu vstupního průběhu). V každém cyklu je vyjmuta část vstupního průběhu o jeden vzorek větší (pomocí bloku "Array Subset"), ze které se vypočte pomocí vzorce (13) relativní chyba, jako správná hodnota RMS je brána hodnota z generátoru. Výsledné pole hodnot je zobrazeno pomocí XY grafu. Ve **For** cyklu je také vytvářeno pole hodnot pro osu X výsledného XY grafu viz vztah (21).

$$
Holnota X = \frac{N_P + i}{N_P} \quad [-]
$$
 (21)

Kde *Np* je počet vzorků v jedné periodě a *i* je číslo aktuálního cyklu.

### **3.8 Realizace srovnání výsledků dvou chybových charakteristik**

V programu je nutné, aby uživatel měl možnost srovnání aktuální chybové charakteristiky s předchozí chybovou charakteristikou. K tomuto účelu byl vytvořen blok "DPpametPole.vi".

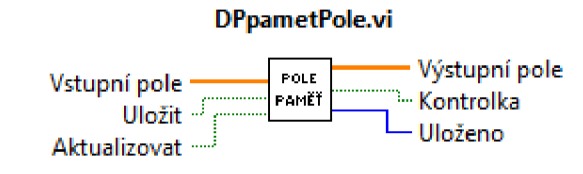

**Obrázek 36: Blok pro uchování dat chybové charakteristiky** 

Do vstupního pole jsou vkládána data chybové charakteristiky, která má být uložena. Paměť je realizována pomocí bloku **Feedback Node,** který přivádí výstup funkce (v tomto případě výstup struktury **Formula Node)** zpět na její vstup v každém dalším kroku celkové smyčky programu. Realizace uložení vstupního pole je na následujícím obrázku.

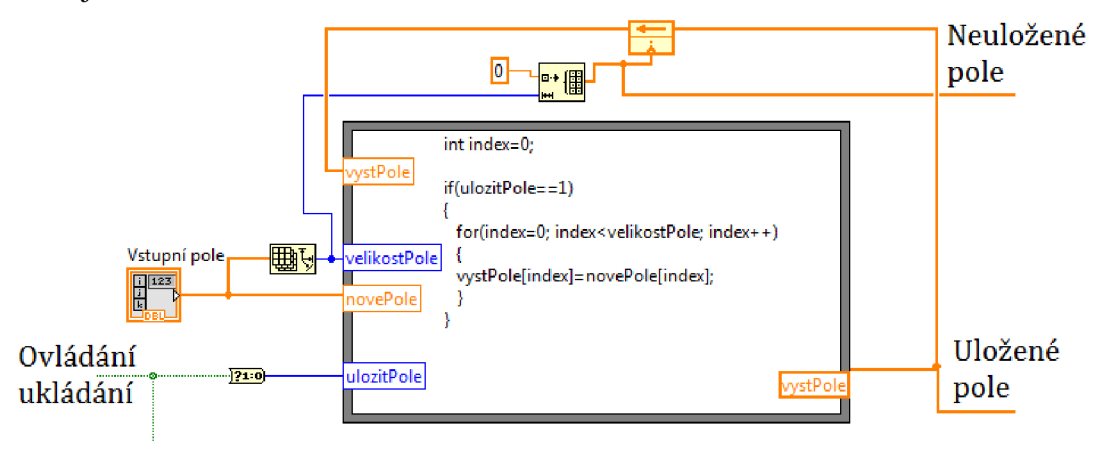

**Obrázek 37: Realizace uložení chybové charakteristiky** 

Nejdříve se zjistí velikost vstupního pole, následně se inicializuje blok **Feedback Node** polem o stejné velikosti jako vstupní pole s hodnotou 0 u všech prvků. Proměnná *ulozitPole* určuje, zda se má uložit vstupní pole. Pokud proměnná *ulozitPole* bude mít hodnotu jedna, tak *novePole* (vstupní pole) se uloží do *vystPole* (na výstup). Pokud *ulozitPole* bude mít hodnotu 0, tak *vystPole* pole zůstane nezměněno.

Dále bylo nutné uchovat informaci o tom, zda je na výstupu uložená hodnota (pro kontrolku uložení), to se opět realizovalo pomocí **Formula Node** a **Feedback Node.**  Logika byla realizována tak, aby logická kontrolka vždy znegovala svůj stav při každém dalším uložení. Při uložení je na výstup přivedeno uložené pole a při opačném stavu je na výstup přivedeno prázdné pole (přepínání je realizováno pomocí **Case** struktury). Výjimkou je sepnutí proměnné aktualizovat, v tomto případě se uloží vstupní pole, ale hodnota uložení zůstane nezměněna (na výstupu bude uložená chybová charakteristika).

Výstup chybové charakteristiky tedy vstupuje do bloku "DPpametPole.vi", který umožňuje její uložení (v tomto případě bude uložená chybová charakteristika trvale na výstupu tohoto bloku). Zobrazení aktuální a uložené chybové charakteristiky je realizováno v **Case** struktuře. Pokud nemá blok "DPpametPole.vi" uchovávat chybovou charakteristiku, tak je výstup chybové charakteristiky přiveden přes **Case** strukturu rovnou na graf chybové charakteristiky. V opačném případě je aktuální a uložený průběh chybové charakteristiky spojen pomocí bloku "Build Array" do jednoho průběhu, který je zobrazen v grafu chybové charakteristiky (díky tomu uvidí uživatel v grafu dva průběhy chybové charakteristiky). Před blokem "Build Array" jsou použity také bloky "Bundle", které mají za úkol spojit data z obou os chybové charakteristiky do jednoho průběhu.

# **4 SIMULACE METOD STANOVENI EFEKTIVNÍ HODNOTY NAPĚTÍ**

Jednotlivé simulace byly provedeny v realizovaném programu v prostředí LabVIEW. V jednotlivých simulacích byly použity vstupní průběhy o amplitudě 1 V, vzorkovací frekvenci 2048 Hz (tato hodnota vzorkovací frekvence byla zvolena aby byl počet vzorků dostatečný a FFT byla dostatečně rychlá) a fázi 0° (pokud tomu tak nebylo, je to v textu uvedeno). Všechny průběhy chybové charakteristiky začínají od 1 periody.

### **4.1 Simulace klasické metody**

Nejprve byl zkoumán vliv fáze sinusového průběhu na chybovou charakteristiku. Obrázek 38 zobrazuje chybovou charakteristiku pro sinusový průběh o fázi 0° a 45°. Výsledný průběh je identický jako v teoretickém rozboru (viz Obrázek 11).

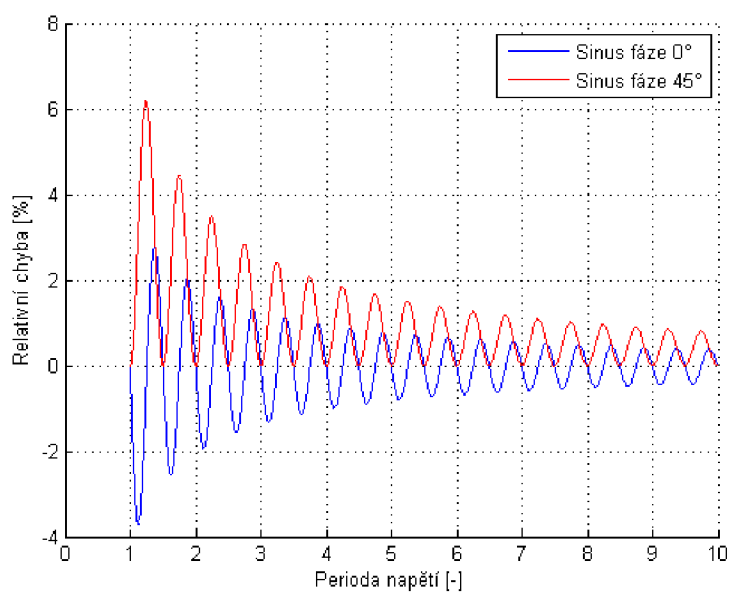

**Obrázek 38: Chybová charakteristika pro sinusový průběh o fázi 0° a 45° při použití klasické metody** 

Při zvyšování fáze od 0° nahoru docházelo ke zvyšování relativní chyby až do fáze přibližně 46°, při následném zvyšování docházelo k postupnému poklesu relativní chyby až do přibližně 136° (při fázi 90° je průběh relativní chyby otočený podle osy "relativní chyba" oproti fázi v 0°). Chybová charakteristika pro sinus fázi 90° a 135° je zobrazena na následujícím obrázku (viz Obrázek 39). Při dalším posuvu fáze od 135°do 180° průběh reaktivní chyby stoupá do kladných hodnot až ve fázi 180° dosáhne identického průběhu jako ve fázi 0°.

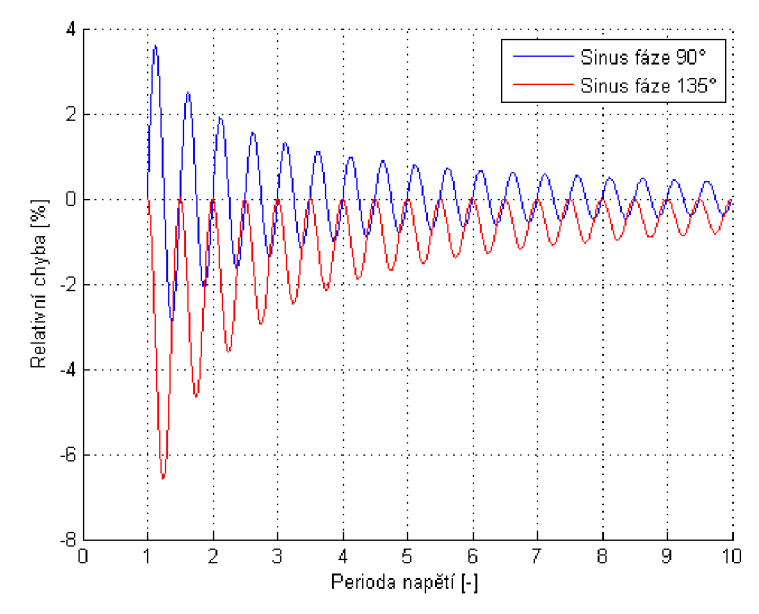

**Obrázek 40: Chybová charakteristika pro sinusový průběh o fázi 90° a 135° při použití klasické metody** 

Při další simulaci byla porovnána chybová charakteristika pro sinusový, obdélníkový, trojúhelníkový a pilovitý průběh (viz Obrázek 41). U obdélníkového průběhu je vidět, že pokud je navzorkována minimálně 1 perioda, tak relativní chyba se nemění v závislosti na neperiodické části. U trojúhelníkového průběhu je vidět, že dochází k většímu kolísání relativní chyby oproti sinusovému průběhu, největší rozptyl relativní chyby měl pilovitý průběh.

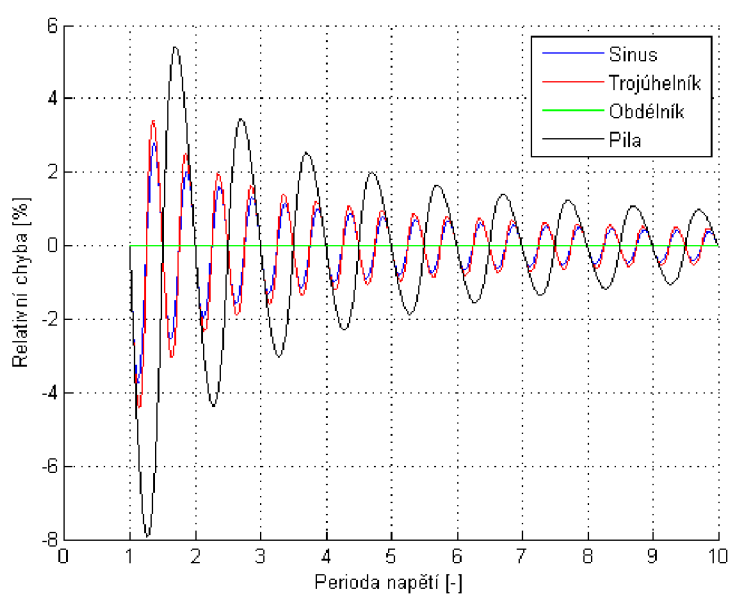

Obrázek 41: Chybová charakteristika pro sinusový, trojúhelníkový, obdélníkový průběh při použití klasické metody

Při fázovém posuvu trojúhelníkového průběhu docházelo k obdobnému průběhu jako u sinusového průběhu, pouze velikost relativní chyby byla větší. Při fázovém posuvu u pilovitého průběhu docházelo k největším relativním chybám při fázovém posuvu okolo 115° a 270° (viz Obrázek 42).

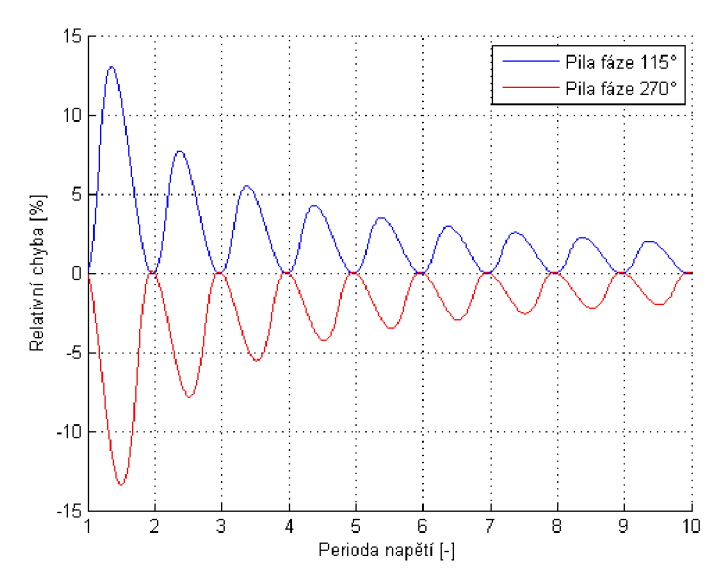

**Obrázek 42: Chybová charakteristika pro Pilovitý průběh o fázi 115° a 270° při použití klasické metody** 

### **4.2 Simulace modifikované metody**

Stejně jako u klasické metody nejdříve simulován vliv fáze sinusového průběhu na výslednou chybovou charakteristiku.

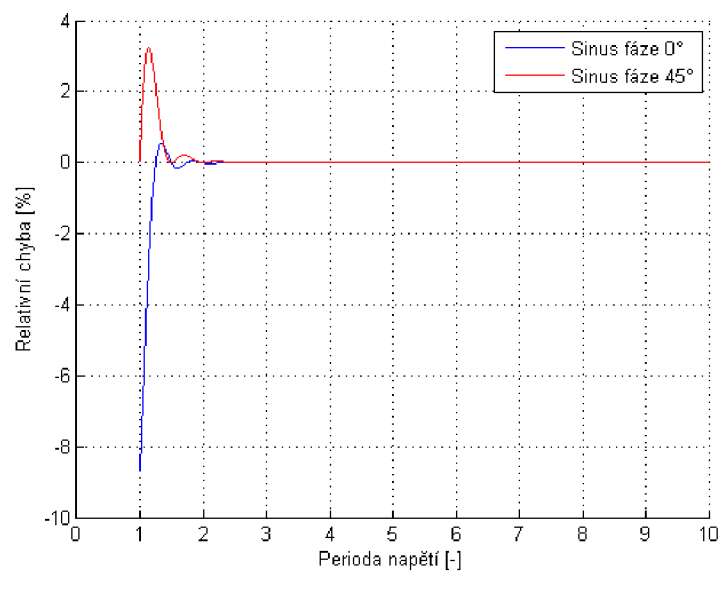

**Obrázek 43: Chybová charakteristika pro sinusový průběh o fázi 0° a 45° při použití modifikované metody** 

Obrázek 43 zobrazuje chybovou charakteristiku pro sinusový průběh o fázi 0° a 45° (bylo použito Hannovo okno). Z grafu je patrné, že stačí necelé 3 periody vstupního průběhu, aby relativní chyba nebyla závislá na velikosti neperiodické části vstupního průběhu. Pří zvyšování fáze od 0° docházelo ke zvyšování překmitu relativní chyby. Největší překmit byl ve fázi 45° (překmit byl 3,3%) a 135° (překmit byl -3,3%) Při zvyšování fáze od 0° do 90° relativní chyba v 1 periodě nejprve klesala od přibližně - 8,6% do 0% (ve 45%) a následně začala růst až do fáze 90° kde dosahovala přibližně 8,6%. Ve fázi  $90^{\circ}$  je průběh relativní chyby otočený podle osy "relativní chyba" oproti fázi 0° (viz Obrázek 44), pří následném zvyšování fáze dochází ke stejnému průběhu (jako při zvyšování fáze od 0°do 90°) pouze otočenému podle osy "relativní chyba".

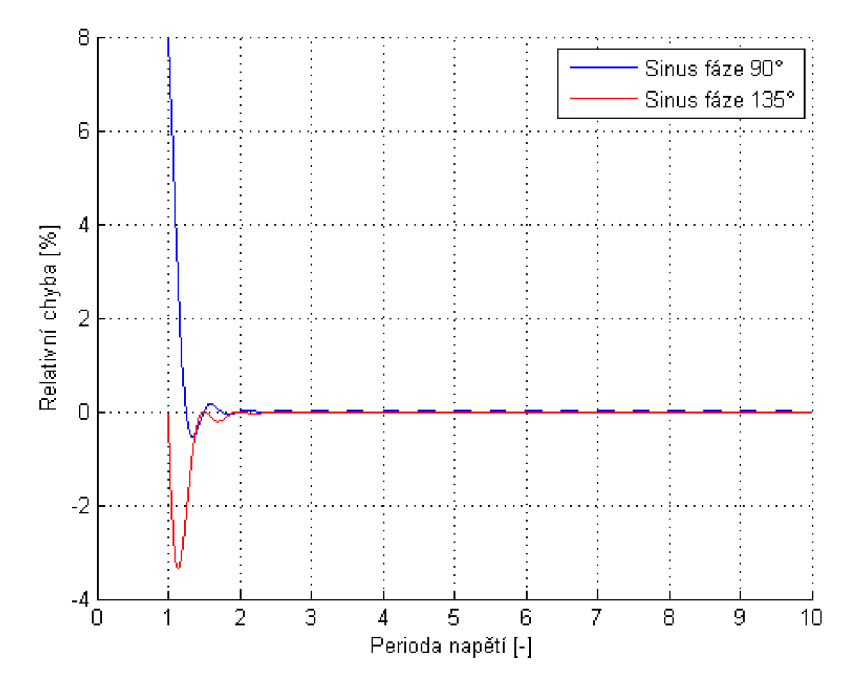

**Obrázek 44: Chybová charakteristika pro sinusový průběh o fázi 90° a 135° při použití modifikované metody** 

Obrázek 45 zobrazuje závislost relativní chyby pro sinusový, obdélníkový a trojúhelníkový vstupní průběh za použití modifikované metody (bylo použito Hannovo okno). Z grafu je patrné, že stačí necelých 5 period vstupního průběhu, aby relativní chyba nebyla závislá na velikosti neperiodické části vstupního průběhu. U trojúhelníkového průběhu docházelo k větším překmitům relativní chyby oproti sinusovému průběhu. K největším překmitům docházelo u pilového průběhu, kde je relativní chyba začíná v 1 periodě od 42% (u osy "Relativní chyba" v grafu byl zúžen rozsah kvůli lepší čitelnosti grafu).

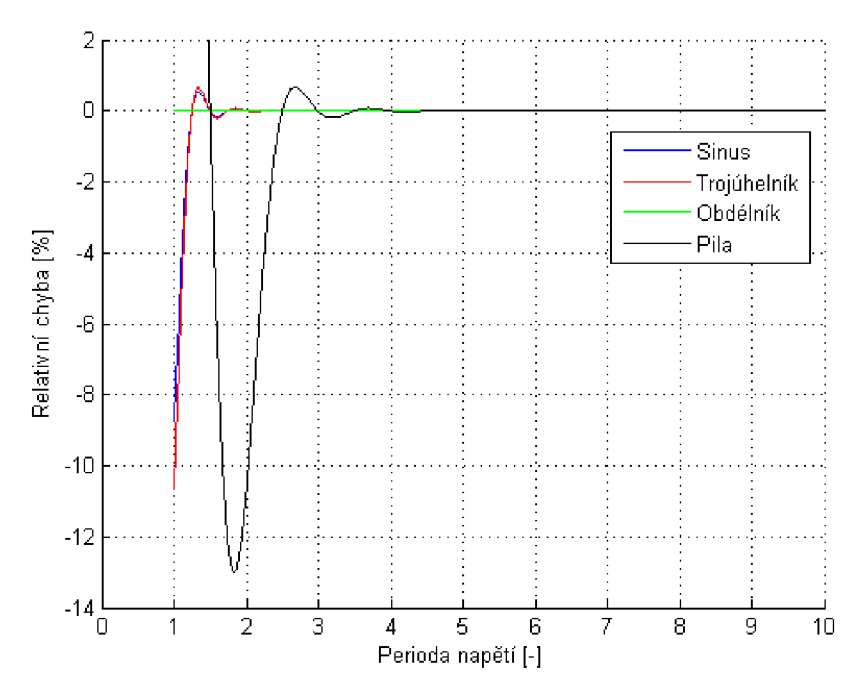

**Obrázek 45: Chybová charakteristika pro sinusový, trojúhelníkový, obdélníkový průběh při použití modifikované metody** 

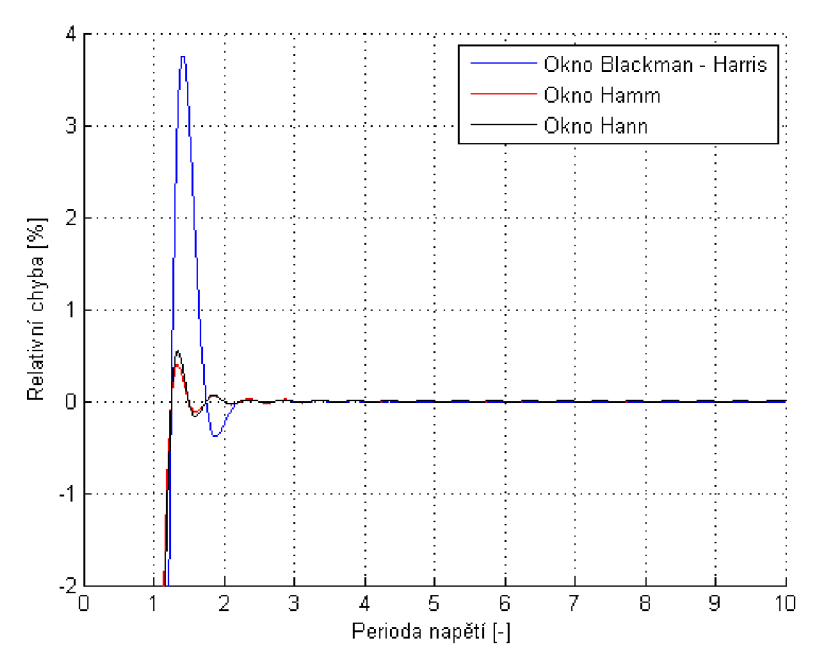

**Obrázek 46: Chybová charakteristika pro sinusový průběh za použití různých oken** 

Obrázek 46 porovnává závislosti relativních chyb pro různé typy oken (relativní chyba začíná v grafu u okna Blackman-Harrosova v -17%, u Hannova okna v -8,6% a u okna Hammingova v -6,8%), osa "relativní chyba" v grafu byla zúžena pro lepší názornost grafu. Jako vstup byl použit sinusový signál. U okna Blackman - Harrisova docházelo k větším překmitům relativní chyby, ale hodnota relativní chyby se ustálila dříve oproti Hannovu a Hammingovu oknu. Okno Hannovo má větší překmit relativní chyby oproti oknu Hammingovu, ale má lepší ustálení relativní relativní chyby.

### **4.3 Simulace stanovení RMS ze spektra s využitím metody oken**

Při výpočtu první chybové charakteristiky byl použit sinusový průběh o fázi 0° a 45°, (bylo použito Hannovo okno 1 řádu). Z grafu vyplývá, že výsledná efektivní hodnota závisí na fázi pouze do velikosti dvou period vstupního průběhu (viz Obrázek 47).

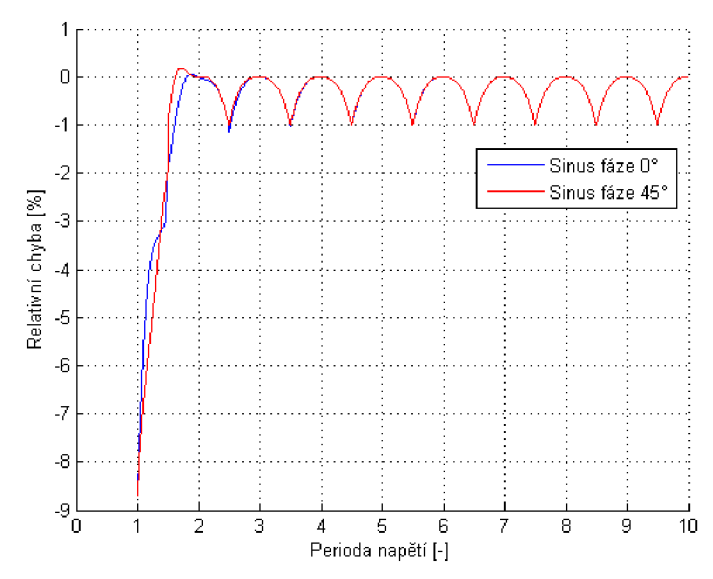

**Obrázek 47: Chybová charakteristika pro sinusový průběh o fázi 0° a 45° při stanovení RMS ze spektra s využitím metody oken** 

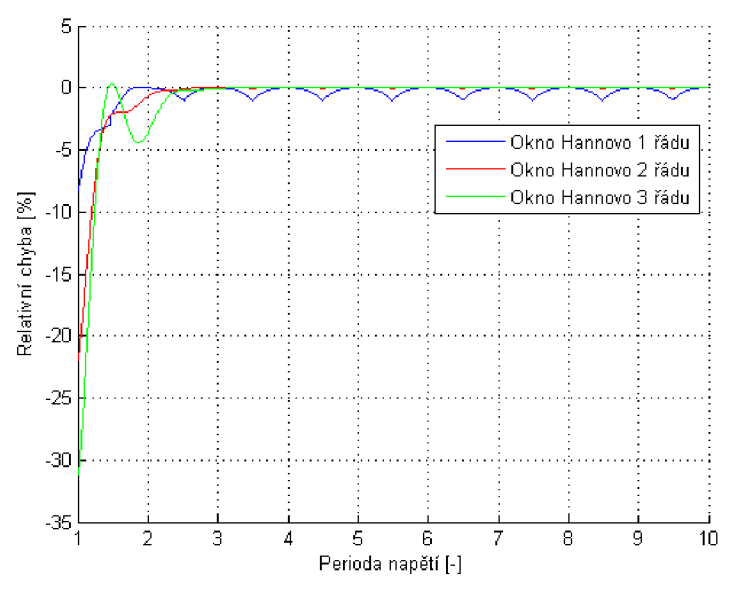

**Obrázek 48: Chybová charakteristika pro různé řády Hannova okna při stanovení RMS ze spektra s využitím metody oken** 

V následující chybové charakteristice (viz Obrázek 48) byl použit sinusový průběh a Hannovo okno o prvním, druhém a třetím řádu. Při použití Hannova okna prvního řádu dochází od druhé periody k neustálému kolísání relativní chyby, přičemž relativní chyba vždy dosáhne maxima (přibližně jednoho procenta) v polovině periody vstupního průběhu. Při použití okna druhého a třetího řádu je toto kolísání relativní chyby od třetí periody výrazně potlačeno (pořád tu je ale hodnoty se mění v řádech setin procenta). Použití okna druhého a třetího řádu se liší hlavně v průběhu chybové charakteristiky do třetí periody vstupního průběhu, u Hannova okna třetího řádu lze pozorovat větší zkreslení oproti Hannovu oknu druhého řádu.

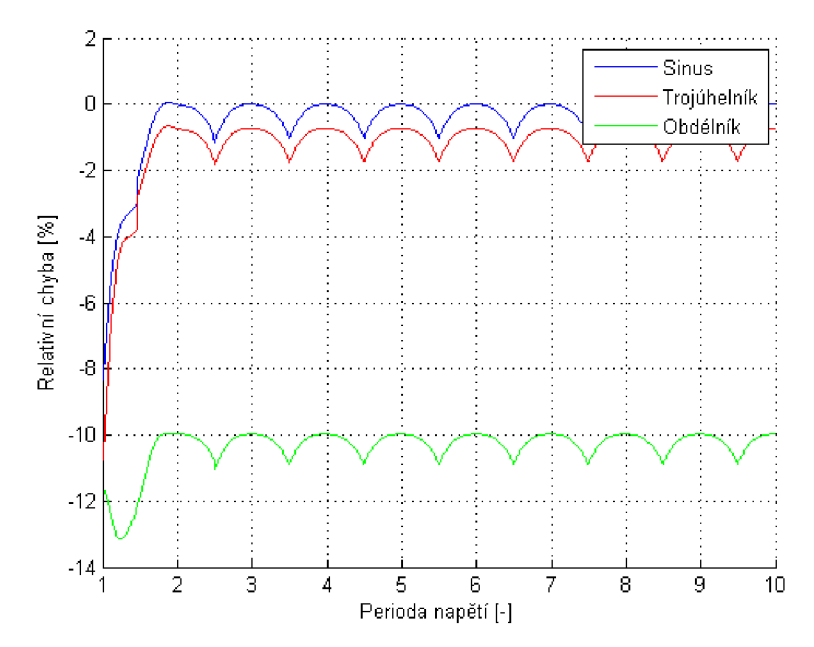

**Obrázek** 49: **Chybová charakteristika pro sinový, trojúhelníkový, obdélníkový a pilový průběh při stanovení RMS ze spektra s využitím metody oken** 

Obrázek 49 porovnává chybové charakteristiky sinusového, obdélníkového a trojúhelníkového průběhu. Při této simulaci bylo použito Hannovo okno 1 řádu. Z jednotlivých průběhů relativních chyb je patrné, že kolísání relativní chyby se nemění od přibližně čtvrté periody a že zde vzniká určitá ustálená odchylka. Tato ustálená odchylka relativní chyby je dána tím, že efektivní hodnota je počítána pouze z hlavního laloku spektra, proto chybí energie z postranních laloků spektra. Největší odchylka je proto u obdélníkového průběhu, který má nejvíce energie v postranních lalocích spektra. Naopak nejpřesněji je změřen sinusový průběh, kde i při nekoherentním vzorkování je energie v postranních lalocích spektra nejmenší oproti ostatním průběhům v grafu.

Následující graf (Obrázek 50) je stejný jako předchozí obrázek, pouze zde bylo použito Hannovo okno 2 řádu. Z grafu je vidět, že po páté periodě je odchylka relativní chyby u všech simulovaných průběhů ustálená.

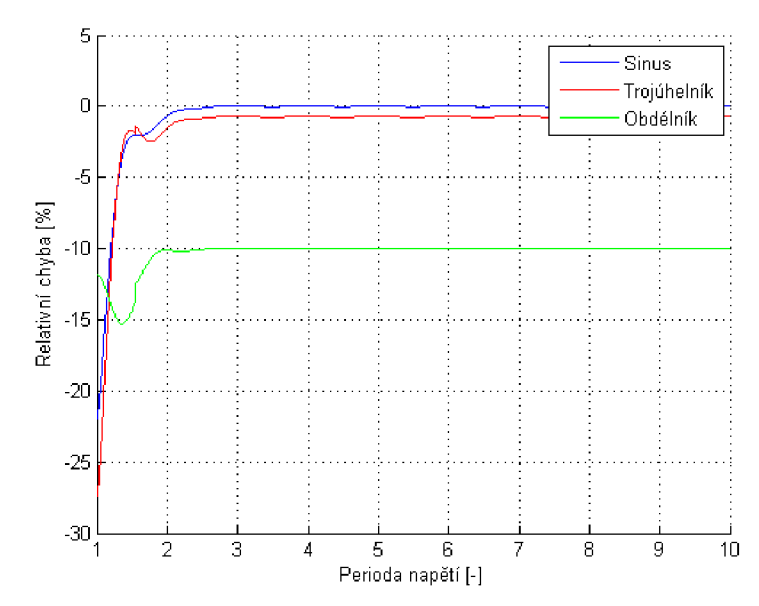

**Obrázek 50: Chybová charakteristika pro sinový, trojúhelníkový, obdélníkový a pilový průběh při stanovení RMS ze spektra s využitím metody oken** 

*Pozn.: Tato metoda počítá efektivní hodnotu z hlavního laloku spektra. Pokud by počítala efektivní hodnotu z celého spektra, tak by průběhy byly podobné jako u modifikované metody, ale docházelo by zde k větší chybě. Obrázek 51 porovnává modifikovanou metodu a stanovení RMS z celého spektra (v obou případech bylo použito Hannovo okno).* 

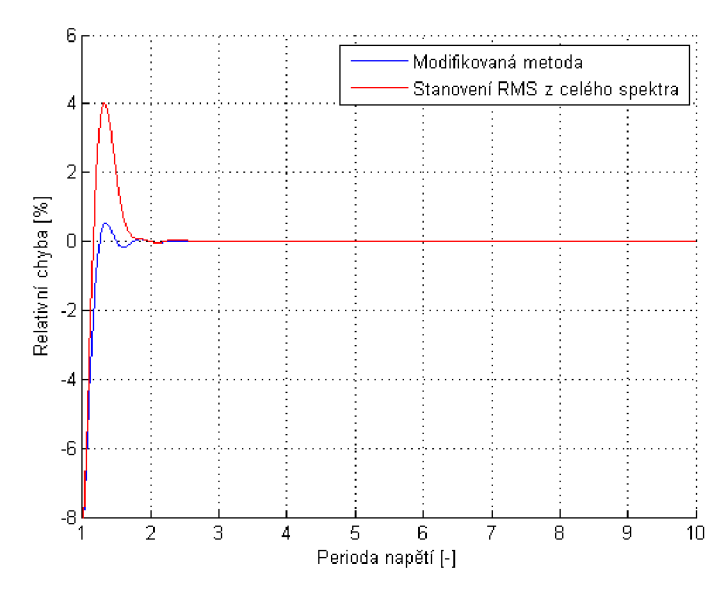

**Obrázek 51: Srovnání modifikované metódy a stanovení RMS z celého spektra** 

### **4.4 Srovnání simulací jednotlivých metod**

Na následujícím obrázku jsou porovnány jednotlivé metody pro sinusový průběh o fázi  $0^{\circ}$  (u modifikované metody a metody stanovení RMS ze spektra s využitím metody oken bylo použito Hannovo okno 1 řádu). Z jednotlivých chybových charakteristik je patrné, že nejpřesnější je modifikovaná metoda. Metoda stanovení RMS ze spektra s využitím metody oken je v rozsahu od 0,5 do 5 period přesnější než klasická metoda, avšak při více než 5 periodách už začíná být přesnější klasická metoda.

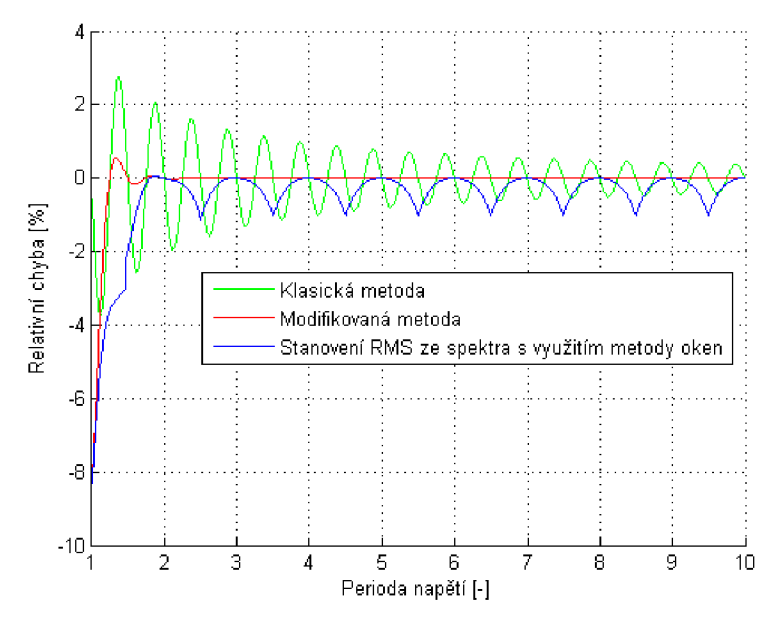

**Obrázek 52: Srovnání chybových charakteristik jednotlivých metod při použití sinusového průběhu o fázi 0°** 

Obrázek 53 zobrazuje stejné chybové průběhy, pouze vstupní sinusový průběh je posunutý o 45°. Z průběhů je vidět, že nejpřesnější metoda je opět modifikovaná metoda. Nejhůře zde vychází chybová charakteristika klasické metody.

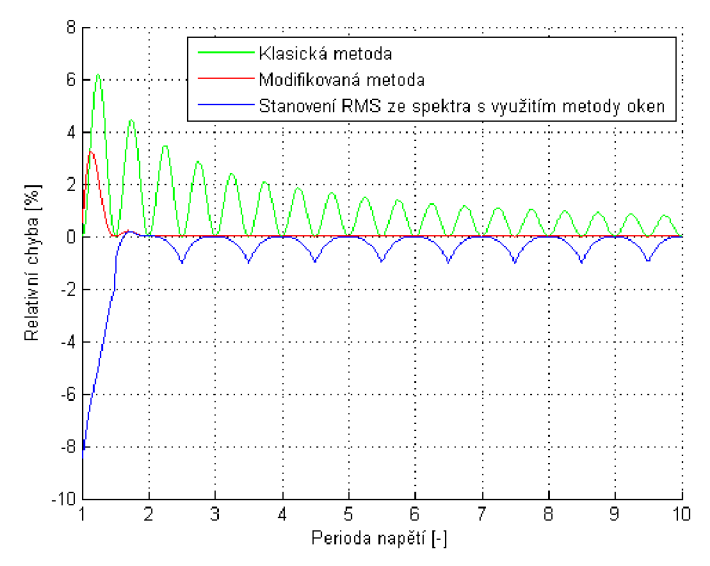

**Obrázek 53: Srovnání chybových charakteristik jednotlivých metod při použití sinusového průběhu o fázi 45°** 

Obrázek 54 zobrazuje jednotlivé chybové charakteristiky při použití obdélníkového vstupního průběhu. V tomto případě vychází chybové charakteristiky klasické a modifikované metody téměř stejně (oba průběhy se překrývají). Nejhůře vychází metoda stanovení RMS ze spektra s využitím metody oken, zde vzniká konstantní odchylka (přibližně -10%). Tato odchylka je dána tím, že tato metoda počítá efektivní hodnotu pouze z hlavního laloku spektra (energie v postranních lalocích spektra je zanedbána).

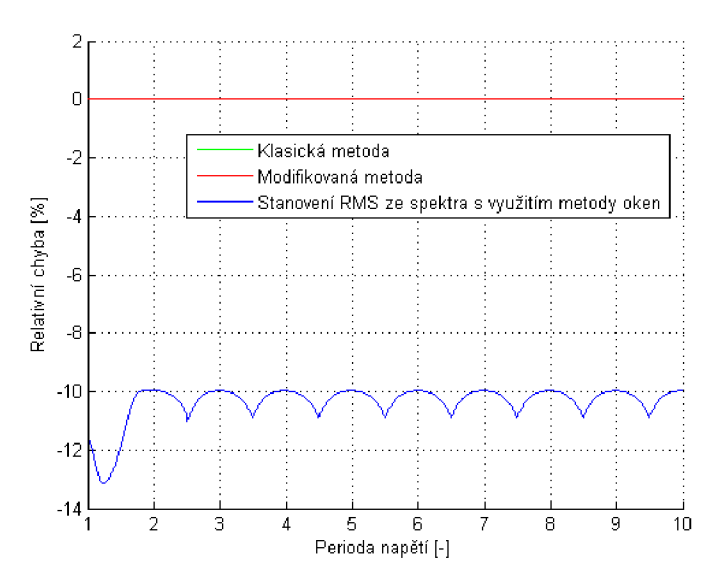

**Obrázek** 54: **Srovnání chybových charakteristik jednotlivých metod při použití obdélníkového průběhu** 

# **5 ZÁVĚR**

V rámci této diplomové práce byla provedena teoretická analýza metod pro měření efektivní hodnoty napětí v časové a frekvenční oblasti. V časové oblasti se práce zaměřuje na klasickou metodu a modifikovanou metodu. Ve frekvenční oblasti jsou popsány metody využívající interpolace a metody oken.

Diplomová práce dále obsahuje návrh metodiky programu pro stanovení efektivní hodnoty napětí pomocí vybraných metod. Tento program byl realizován v prostředí LabVIEW. Hlavní části programu byly umístěny do několika bloků, které jsou všechny spojeny hlavním programem. Toto provedení je kvůli přehlednosti a snadným úpravám (vylepšením) programu. V tomto programu je realizována klasická a modifikovaná metoda (z časové oblasti) a dále je realizována metoda stanovení RMS ze spektra s využitím metody oken (z frekvenční oblasti). Program uživateli vypočte chybovou charakteristiku a efektivní hodnotu (včetně relativní chyby) simulovaného vstupního průběhu, který si uživatel nastaví. U simulovaného vstupního průběhu může uživatel nastavit různé vstupní průběhy, různou amplitudu, fázi a další parametry. Uživatel má možnost porovnat chybové charakteristiky jednotlivých metod a uložit si aktuální chybovou charakteristiku pro další případné zpracování. Uživatel si také může vložit vlastní průběh napětí, ze kterého mu program vypočte efektivní hodnotu nebo chybovou charakteristiku (na základě volby uživatele) pomocí metody, kterou si uživatel zvolí. Pokud si uživatel zvolí (pří externím vstupu) výpočet chybové charakteristiky, je nutné vložit průběh, který má jen jednu periodu.

Byly provedeny simulace stanovení efektivní hodnoty napětí v časové oblasti pomocí metod, které byly realizovány v programu. Simulace ukázaly, že klasická metoda je vhodnější pro periodicky navzorkovaná střídavá napětí, při nekoherentním vstupním průběhu je velikost chyby výrazně závislá na počtu period (čím více period, tím je rozkmit chyby menší) a velikosti neperiodické části vstupního průběhu. Chyba klasické metody roste, pokud se neperiodická část blíží polovině periody vstupního průběhu a naopak klesá, pokud se neperiodická část blíží celé periodě vstupního průběhu. Modifikovaná metoda se ukázala dobrou pro měření nekoherentního vstupního průběhu, byly potřeba minimálně necelé tři periody vstupního průběhu, aby výsledná efektivní hodnota nebyla závislá na neperiodické části a fázi vstupního průběhu. Pokud vstupní průběh obsahuje dvě nebo tři periody závisí chyba této metody na fázi vstupního průběhu a na zvoleném okně. Z oken, které byly realizovány se nejvíce osvědčilo Hannovo okno, při jeho použití byl optimální překmit a ustálení chybové charakteristiky (viz Obrázek 46). Z frekvenční oblasti byla realizována metoda stanovení RMS ze spektra s využitím metody oken, která počítá efektivní hodnotu z hlavního laloku spektra. Z toho důvodu je vhodná pro sinusové průběhy, u kterých není při nekoherentním vzorkování tolik energie v postranních lalocích spektra, jak je tomu například u obdélníkového průběhu. Při porovnání simulovaných a teoretických průběhů zde nebyly v podstatě žádné rozdíly, i při změnách fáze se simulované průběhy měnily podle očekávání.

# **SEZNAM ZKRATEK**

- DFT Diskrétní Fourierova transformace (Discrete Fourier Transform)
- FFT Rychlá Fourierova transformace (Fast Fourier Transform)<br>RV1 Rife-Vincentovo okno první třídy
- Rife-Vincentovo okno první třídy
- nnpg Normalizované energetické zesílení (Normalized noise power gain)
- DTFT Diskrétní časová Fourierova Transformace (Discrete-time Fourier Transform)
- RMS Efektivní hodnota (root mean square)

### **LITERATURA**

- [I] NOVOTNÝ, M . a M . SEDLÁČEK. *Měření efektivní hodnoty s využitím algoritmů DSP v prostředíMATLAB* [online]. : 4 [cit. 2015-11-10]. Dostupné z: [http://dsp.vscht.cz/konference m](http://dsp.vscht.cz/konference)atlab/matlab04/novotny sedlacek.pdf
- [2] NOVOTNY, M., SEDLACEK, M. (2008). RMS value measurement based on classical and modified digital signal processing algorithms. /Measurement/, 41 (3), 236-250.
- [3] HAVLÍKOVÁ, M. Sběr, analýza a zpracování dat MZPD: Přednáška č. 8. Brno, s. 90.
- [4] SALOMON, O.M. The use of DFT windows on SNR and harmonic distortion computations, IEEE Transactions Instrumentation and Measurement, ročník 43, č. 2, str. 194-199, 1994.
- [5] ŽILAVÝ, P. Střídavé proudy [online]. Praha, 2012 [cit. 2015-12-25]. Dostupné z: [http://kdf.mff.cuni.cz/projekty/oppa/stridave p](http://kdf.mff.cuni.cz/projekty/oppa/stridave)roudy.pdf
- [6] NATIONAL INSTRUMENTS. *Understanding FFTs and Windowing* [online]. 2015, May 04 2015, 11 [cit. 2016-01-06]. Dostupné z: [http://www.ni.com/white](http://www.ni.com/white-)paper/4844/en/
- [7] NATIONAL INSTRUMENTS. Software filtering: Windowing General Analog *Concepts* [online]. 2014, Aug 14 2014, 6 [cit. 2016-01-06]. Dostupné z: <http://www.ni.com/white-paper/5357/en/>
- [8] BARTOŠOVÁ, M. *Fourierova transformace* [online]. Ústí nad Labem : Most, 2006. 10 s. Seminární práce. Univerzita Jana Evangelisty Purkyně, Fakulta životního prostředí. Dostupné z: <http://gis.fzp.ujep.cz/files/0605> Furierovatransformace.pdf
- o v [9] TUMA , Jiří. *Fourierova transformace* [online]. VS B - T U Ostrava, , 20 [cit. 2016-04-20]. Dostupné z: [http://phvsics.ez/documents/l 1](http://phvsics.ez/documents/l)62371166 O.pdf
- [10] NATIONAL INSTRUMENTS. FFT analysis [online]. 2016, Mar 15 2016, 3 [cit. 2016-04-20]. Dostupné z: <http://www.ni.com/white-paper/3342/en/>
- [11] The DFT and its Inverse. *[TECHNICK.NET](http://TECHNICK.NET)* [online]. 2001 [cit. 2016-04-20]. Dostupné z: <http://www.technick.net/public/code/cp>dpage.php?aiocp dp=guide dft dft its inverse
- [12] KRAVAŘÍK, Jindřich. Stopařův průvodce digitálním zvukem 2. díl. In: *[Audiozone.cz](http://Audiozone.cz)* [online]. [cit. 2016-04-20]. Dostupné z: [http://www.audiozone.cz/recenze/stoparuv-pruvodce-digitalnim-zvukem-2-dil](http://www.audiozone.cz/recenze/stoparuv-pruvodce-digitalnim-zvukem-2-dil-)tl8556.html
- [13] JURA, Pavel. Signály a systémy: Část 3: Diskrétní signály a diskrétní systémy. 2010.
- [14] *National Instruments* [online]. [cit. 2016-04-23]. Dostupné z: <http://www.ni.com/cs-cz.html>

# Seznam příloh

Příloha 1. Realizovaný program v prostředí LabVIEW

Příloha 2. Script pro tisk chybových charakteristik v programu matlab

Příloha 3. Příkladové externí vstupní průběhy uložené v textových souborech